## **BAB V**

## **IMPLEMENTASI DAN PENGUJIAN SISTEM**

#### **5.1. IMPLEMENTASI PROGRAM**

Implementasi program merupakan hasil dari perancangan dalam bentuk program yang dapat dioperasikan dan digunakan, pada tahap ini penulis menguji program yang telah dibuat apakah sesuai dengan sistem yang dirancang dan membantu menyelesaikan masalah yang terjadi pada bengkel Candi Motor Oil Jambi.

#### **5.1.1.Implementasi** *Output* **Program**

Adapun implementasi *output* pada program pada bengkel Candi Motor Oil Jambi sebagai berikut:

#### 1. Halaman *Home*

Halaman *home* merupakan halaman pertama yang diakses oleh pengguna sistem setelah berhasil *login*. Gambar 5.1 merupakan hasil implementasi dari rancangan pada gambar 4.32.

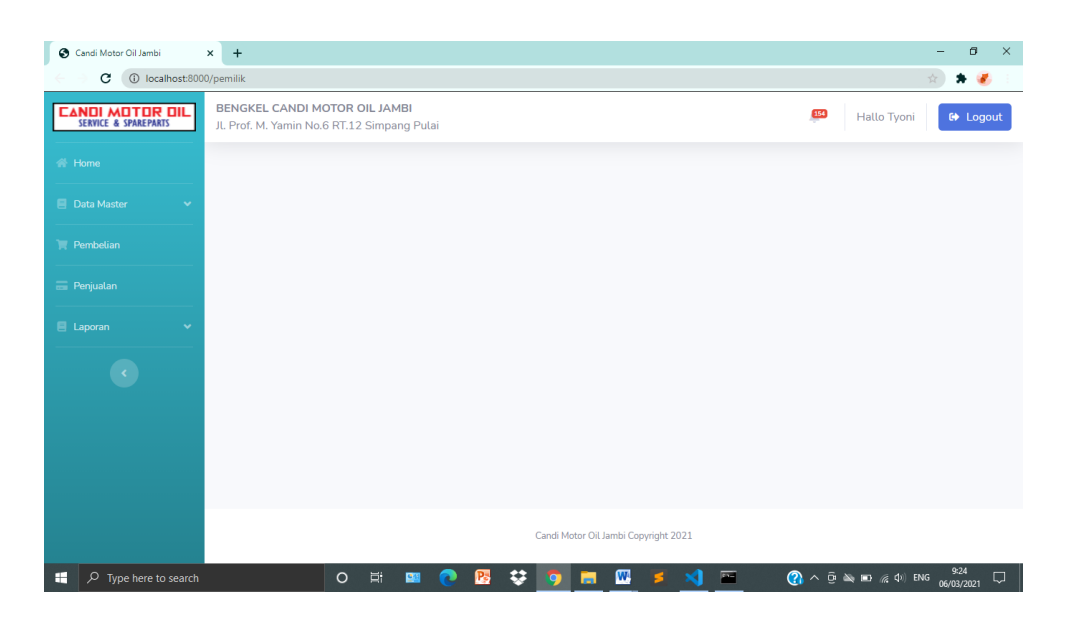

**Gambar 5.1 Halaman** *Home*

## 2. Halaman Daftar *Sparepart*

Halaman daftar *sparepart* merupakan halaman yang berisikan informasi mengenai data *sparepart* serta terdapat fitur untuk menambah, mengubah dan menghapus data sesuai kebutuhan pengguna sistem. Gambar 5.2 merupakan hasil implementasi dari rancangan pada gambar 4.33.

| Candi Motor Oil Jambi                          | $\times$<br>$+$                    |                                                                              |             |                |              | σ<br>$\times$                                                                                                    |
|------------------------------------------------|------------------------------------|------------------------------------------------------------------------------|-------------|----------------|--------------|----------------------------------------------------------------------------------------------------|
| c                                              | 1 localhost:8000/pemilik/sparepart |                                                                              |             |                |              |                                                                                                    |
| <b>CANDI MOTOR OIL</b><br>SERVICE & SPAREPARTS |                                    | BENGKEL CANDI MOTOR OIL JAMBI<br>Jl. Prof. M. Yamin No.6 RT.12 Simpang Pulai |             |                | 254          | Hallo Tyoni<br><b>C</b> Logout                                                                                    |
| <b>N</b> Home                                  | Sparepart                          | [+] Tambah                                                                   |             |                |              |                                                                                                    |
| <b>E</b> Data Master<br>v                      |                                    |                                                                              |             |                |              |                                                                                                    |
| <b>F</b> Pembelian                             | Show<br>10                         | $\hat{\div}$                                                                 | Search:     |                |              |                                                                                                    |
| <b>E</b> Penjualan                             | entries                            |                                                                              |             |                |              |                                                                                                    |
| <b>E</b> Laporan                               | Kode                               | Nama Sparepart                                                               | Harga Beli  | Harga Jual     | <b>Stok</b>  | Aksi                                                                                                    |
|                                                | <b>AK001</b>                       | Aki kering honda beat                                                        | Rp. 65.000  | Rp. 98.000     | $\mathbf{1}$ | <b>Hapus</b><br><b>E</b> Edit                                                                                     |
| $\langle \cdot \rangle$                        | <b>AK002</b>                       | Aki kering honda scoopy                                                      | Rp. 65,000  | Rp. 98.000     | $\mathbf{1}$ | $\mathbb{Z}^n$ Edit<br><b>Hapus</b>                                                                               |
|                                                | AK003                              | Aki kering spacy                                                             | Rp. 65.000  | Rp. 98.000     | $\mathbf{1}$ | <b>Hapus</b><br>$Z$ Edit                                                                                          |
|                                                | <b>AK004</b>                       | Aki GS astra vrla qtz-4v 3 ah                                                | Rp. 107.000 | Rp. 227.000    | $\circ$      | <b>Hapus</b><br>$Z$ Edit                                                                                          |
|                                                | <b>AK005</b>                       | Aki kering motobatt suzuki tornado                                           | Rp. 95.000  | Rp. 190.000    | $\mathbf{1}$ | <b>Hapus</b><br>$Z$ Edit                                                                                          |
| localhost:8000/pemilik/sparepart#              | <b>AK006</b>                       | Aki kering motobatt suzuki shogun                                            | Rp. 95.000  | Rp. 190.000    | $1\,$        | Hapus<br>$Z$ Edit                                                                                                 |
| H<br>Q<br>Type here to search                  |                                    | ະ<br>Ei<br>$\circ$<br><b>P</b><br><b>U</b> 9                                 | W           | $\overline{a}$ |              | 9:25<br>$\overline{Q}$ $\wedge$ $\oplus$ $\cong$ $\overline{Q}$ $\oplus$ $\oplus$ $\oplus$ ENG<br>Q<br>06/03/2021 |

**Gambar 5.2 Halaman** *Sparepart*

#### 3. Halaman Daftar Jasa

Halaman daftar jasa merupakan halaman yang berisikan informasi mengenai data jasa serta terdapat fitur untuk menambah, mengubah dan menghapus data sesuai kebutuhan pengguna sistem. Gambar 5.3 merupakan hasil implementasi dari rancangan pada gambar 4.34.

| Candi Motor Oil Jambi                          | $\times$<br>$+$    |                                                                             |                                |                          |                                                                        | $\sigma$<br>$\times$         |
|------------------------------------------------|--------------------|-----------------------------------------------------------------------------|--------------------------------|--------------------------|------------------------------------------------------------------------|------------------------------|
| 1 localhost:8000/pemilik/jasa<br>c             |                    |                                                                             |                                |                          |                                                                        | $*$                          |
| <b>EANDI MOTOR OIL</b><br>SERVICE & SPAREPARTS |                    | BENGKEL CANDI MOTOR OIL JAMBI<br>JL Prof. M. Yamin No.6 RT.12 Simpang Pulai |                                |                          | 154<br>Hallo Tyoni                                                     | <b>C</b> Logout              |
| <b>Nome</b>                                    | Jasa<br>[+] Tambah |                                                                             |                                |                          |                                                                        |                              |
| <b>E</b> Data Master<br>$\checkmark$           |                    |                                                                             |                                |                          |                                                                        |                              |
| Pembelian                                      | Show<br>10         | $\hat{\div}$                                                                | Search:                        |                          |                                                                        |                              |
| Penjualan                                      | entries            |                                                                             |                                |                          |                                                                        |                              |
| E Laporan<br>$\sim$                            | Kode               | Nama Jasa                                                                   |                                | Biaya                    | Aksi                                                                   |                              |
|                                                | <b>JS002</b>       | Ganti Oli                                                                   |                                | Rp. 5.000                | <b>E'</b> Edit <b>Hapus</b>                                            |                              |
| $\langle \cdot \rangle$                        | <b>JS003</b>       | Ganti ban tubeless                                                          |                                | Rp. 15.000               | <b>Hapus</b><br>$\mathbb{Z}$ Edit                                      |                              |
|                                                | <b>JS004</b>       | pasang cool stater                                                          |                                | Rp. 30.000               | E' Edit   Hapus                                                        |                              |
|                                                | <b>JS005</b>       | Ganti gigi KM                                                               |                                | Rp. 10.000               | Fapus                                                                  |                              |
|                                                | <b>JS006</b>       | Ganti gigi as engkol                                                        |                                | Rp. 50.000               | E' Edit Hapus                                                          |                              |
|                                                | <b>JS007</b>       | Ganti vanbelt                                                               |                                | Rp. 30.000               | $\Box$<br>Edit<br><b>Hapus</b>                                         | $\mathbf{v}$                 |
| $\circ$<br>H<br>Type here to search            |                    | ະ<br>$\Xi$<br>$\circ$<br>B<br><b>P</b>                                      | $\mathbf{w}$<br>$\bullet$<br>m | $\overline{\phantom{a}}$ | $\mathbb{Q}$ $\wedge$ $\Phi$ $\cong$ $\mathbb{Z}$ $\otimes$ $\Phi$ ENG | 9:25<br>$\Box$<br>06/03/2021 |

**Gambar 5.3 Halaman Daftar Jasa**

#### 4. Halaman Daftar Pelanggan

Halaman daftar pelanggan merupakan halaman yang berisikan informasi mengenai data pelanggan serta terdapat fitur untuk menambah, mengubah dan menghapus data sesuai kebutuhan pengguna sistem. Gambar 5.4 merupakan hasil implementasi dari rancangan pada gambar 4.35.

| Candi Motor Oil Jambi<br>⊛                                | $x +$         |                                                                              |                  |                          | O                                                                                                    |
|-----------------------------------------------------------|---------------|------------------------------------------------------------------------------|------------------|--------------------------|----------------------------------------------------------------------------------------------------|
| 1 localhost:8000/pemilik/pelanggan<br>C                   |               |                                                                              |                  |                          |                                                                                                    |
| <b>CANDI MOTOR OIL</b><br><b>SERVICE &amp; SPAREPARTS</b> |               | BENGKEL CANDI MOTOR OIL JAMBI<br>Jl. Prof. M. Yamin No.6 RT.12 Simpang Pulai |                  |                          | <b>EM</b><br>Hallo Tyoni<br><b>E</b> Logout                                                                   |
| <b>带 Home</b>                                             |               | Pelanggan [+] Tambah                                                         |                  |                          |                                                                                                    |
| <b>目 Data Master</b><br>$\sim$                            | Show          |                                                                              |                  | Search:                  |                                                                                                    |
| <b>Pembelian</b>                                          | 10<br>entries | ÷                                                                            |                  |                          |                                                                                                    |
| <b>Em</b> Penjualan                                       | No            | Nama Pelanggan                                                               | Telepon          | Alamat                   | Aksi                                                                                                    |
| <b>目</b> Laporan<br>$\checkmark$                          | 1.            | Budi                                                                         | 085271100229     | <b>Talang Bakung</b>     | E Edit Hapus                                                                                                  |
| $\langle \cdot \rangle$                                   | 2.            | Candra                                                                       | 08521144553      | Jelutung                 | E Edit Hapus                                                                                                  |
|                                                           | 3.            | Adrian                                                                       | 085623125285     | Mayang                   | E Edit Hapus                                                                                                  |
|                                                           | 4.            | Farhan                                                                       | 0852112523589    | Jelutung                 | E Edit Hapus                                                                                                  |
|                                                           | 5.            | Sari                                                                         | 081145856952     | <b>Talang Banjar</b>     | E Edit Hapus                                                                                                  |
|                                                           | 6.            | Indah                                                                        | 089655325215     | Rajawali                 | E Edit Hapus                                                                                                  |
| H.<br>$O$ Type here to search                             |               | <b>Ei</b><br>$\circ$<br><b>PH</b>                                            | 2<br>₩<br>B<br>ы | $\overline{\phantom{1}}$ | 9:26<br>$\Box$<br>$\Omega$<br>$\wedge$ $\bar{\theta}$ $\cong$ $\mathbf{m}$ $\otimes$ $\Phi$ ENG<br>06/03/2021 |

**Gambar 5.4 Halaman Daftar Pelanggan**

## 5. Halaman Daftar Supplier

Halaman daftar supplier merupakan halaman yang berisikan informasi mengenai data supplier serta terdapat fitur untuk menambah, mengubah dan menghapus data sesuai kebutuhan pengguna sistem. Gambar 5.5 merupakan hasil implementasi dari rancangan pada gambar 4.36.

| Candi Motor Oil Jambi                                     | $\times$ + |                                                                              |               |        | O.<br>$\times$                                                                                                    |  |  |  |  |  |  |  |
|-----------------------------------------------------------|------------|------------------------------------------------------------------------------|---------------|--------|----------------------------------------------------------------------------------------------------|--|--|--|--|--|--|--|
| c<br>10 localhost:8000/pemilik/supplier                   |            |                                                                              |               |        |                                                                                                    |  |  |  |  |  |  |  |
| <b>CANDI MOTOR OIL</b><br><b>SERVICE &amp; SPAREPARTS</b> |            | BENGKEL CANDI MOTOR OIL JAMBI<br>Jl. Prof. M. Yamin No.6 RT.12 Simpang Pulai |               |        | 854<br>Hallo Tyoni<br><b>E</b> Logout                                                                                                    |  |  |  |  |  |  |  |
| <b>卷 Home</b>                                             |            | Supplier<br>$[+]$ Tambah                                                     |               |        |                                                                                                    |  |  |  |  |  |  |  |
| <b>目 Data Master</b><br>$\checkmark$                      |            |                                                                              |               |        |                                                                                                    |  |  |  |  |  |  |  |
| <b>Pembelian</b>                                          | Show<br>10 | $\hat{\mathbb{I}}$                                                           | Search:       |        |                                                                                                    |  |  |  |  |  |  |  |
| <b>E</b> Penjualan                                        | entries    |                                                                              |               |        |                                                                                                    |  |  |  |  |  |  |  |
| <b>E</b> Laporan                                          | No         | Nama Supplier                                                                | Telepon       | Alamat | Aksi                                                                                                    |  |  |  |  |  |  |  |
| $\bullet$                                                 | 1.         | NGK Achai                                                                    | 085023255254  | Jambi  | <b>Hapus</b><br>$\mathbb{Z}$ Edit                                                                                                    |  |  |  |  |  |  |  |
|                                                           | 2.         | Putra Motor                                                                  | 085236552852  | Jambi  | E' Edit Hapus                                                                                                    |  |  |  |  |  |  |  |
|                                                           | 3.         | Swarnabumi motor                                                             | 0852247853369 | Jambi  | E Edit Hapus                                                                                                    |  |  |  |  |  |  |  |
|                                                           | 4.         | Semesta Buana Mandiri                                                        | 089852365214  | Jambi  | <b>Hapus</b><br>$\mathbb{Z}$ Edit                                                                                                    |  |  |  |  |  |  |  |
|                                                           | 5.         | Sederhana Motor                                                              | 0852369875451 | Jambi  | <b>F</b> Hapus<br>$\mathbb{Z}$ Edit                                                                                                    |  |  |  |  |  |  |  |
|                                                           | 6.         | Sanjaya                                                                      | 0852369885522 | Jambi  | <b>Hapus</b><br>$\mathbb{Z}$ Edit<br>$\;$                                                                                                    |  |  |  |  |  |  |  |
| $O$ Type here to search<br>H                              |            | $\circ$<br>Ξi<br>團                                                           | W<br>P5<br>ະ  | 覀      | 9:26<br>$\Box$<br>$\boldsymbol{\Omega}$<br>$\bar{\Omega} \cong \mathbf{I}$ $\otimes$ $\mathbf{I}$ $\otimes$ $\mathbf{I}$ $\otimes$ $\mathbf{I}$ $\otimes$ $\mathbf{I}$<br>$\hat{}$<br>06/03/2021 |  |  |  |  |  |  |  |

**Gambar 5.5 Halaman Daftar Supplier**

6. Halaman Daftar Mekanik

Halaman daftar mekanik merupakan halaman yang berisikan informasi mengenai data mekanik serta terdapat fitur untuk menambah, mengubah dan menghapus data sesuai kebutuhan pengguna sistem. Gambar 5.6 merupakan hasil implementasi dari rancangan pada gambar 4.37.

| Candi Motor Oil Jambi                                     | $\times$<br>$+$                                                 |                                                                                                    |              |                          | O<br>$\times$                                          |  |  |  |  |  |  |  |  |
|-----------------------------------------------------------|-----------------------------------------------------------------|----------------------------------------------------------------------------------------------------|--------------|--------------------------|--------------------------------------------------------|--|--|--|--|--|--|--|--|
| 1 localhost:8000/pemilik/mekanik<br>C                     |                                                                 |                                                                                                    |              |                          |                                                        |  |  |  |  |  |  |  |  |
| <b>CANDI MOTOR OIL</b><br><b>SERVICE &amp; SPAREPARTS</b> |                                                                 | BENGKEL CANDI MOTOR OIL JAMBI<br>154<br>Hallo Tyoni<br><b>☞</b> Logout<br>Jl. Prof. M. Yamin No.6 RT.12 Simpang Pulai |              |                          |                                                        |  |  |  |  |  |  |  |  |
| <b>合 Home</b>                                             |                                                                 | Mekanik<br>$[+]$ Tambah                                                                                               |              |                          |                                                        |  |  |  |  |  |  |  |  |
| <b>E</b> Data Master<br>$\checkmark$                      | Show                                                            |                                                                                                    |              | Search:                  |                                                        |  |  |  |  |  |  |  |  |
| <b>Pembelian</b>                                          | 10<br>entries                                                   | $\hat{\div}$                                                                                                    |              |                          |                                                        |  |  |  |  |  |  |  |  |
| <b>E</b> Penjualan                                        | <b>No</b>                                                       | Nama Mekanik                                                                                                    | Telepon      | Alamat                   | Aksi                                                   |  |  |  |  |  |  |  |  |
| <b>目 Laporan</b><br>$\checkmark$                          | $\mathbf{1}$                                                    | Andi                                                                                                    | 08531122586  | Beringin                 | E' Edit Hapus                                          |  |  |  |  |  |  |  |  |
| $\langle \cdot \rangle$                                   | $\overline{2}$                                                  | Fredi                                                                                                    | 081145998821 | <b>Simpang Kawat</b>     | F Edit Hapus                                           |  |  |  |  |  |  |  |  |
|                                                           | $\overline{3}$                                                  | Atien                                                                                                    | 089807124563 | Mayang                   | Hapus<br>$Z$ Edit                                      |  |  |  |  |  |  |  |  |
|                                                           | $\overline{4}$                                                  | Ari                                                                                                    | 085366887451 | <b>Kampung Manggis</b>   | <b>Hapus</b><br>$Z'$ Edit                              |  |  |  |  |  |  |  |  |
|                                                           | 5                                                               | Didi                                                                                                    | 081259681235 | Broni                    | E Edit Hapus                                           |  |  |  |  |  |  |  |  |
|                                                           | Showing 1 to 5 of 5 entries<br>Previous<br>$\mathbf{1}$<br>Next |                                                                                                    |              |                          |                                                        |  |  |  |  |  |  |  |  |
| $\rho$ Type here to search<br>H                           |                                                                 | 耳<br>$\circ$<br><b>Pa</b>                                                                                             | ະ<br>P3      | W<br>$\overline{r}$<br>м | 9:26<br>2. ∧ ⊕ $\triangle$ = ∴ 4:) ENG 06/03/2021<br>Q |  |  |  |  |  |  |  |  |

**Gambar 5.6 Halaman Daftar Mekanik**

## 7. Halaman Daftar *User*

Halaman daftar *user* merupakan halaman yang berisikan informasi mengenai data *user* serta terdapat fitur untuk menambah, mengubah dan menghapus data sesuai kebutuhan pengguna sistem. Gambar 5.7 merupakan hasil implementasi dari rancangan pada gambar 4.38.

| c                                                         | $\times$ +<br>1 localhost:8000/pemilik/user |                                                                              |                       |                                      |         |                    | $\star$ $\cdot$ |
|-----------------------------------------------------------|---------------------------------------------|------------------------------------------------------------------------------|-----------------------|--------------------------------------|---------|--------------------|-----------------|
|                                                           |                                             |                                                                              |                       |                                      |         |                    |                 |
| <b>CANDI MOTOR OIL</b><br><b>SERVICE &amp; SPAREPARTS</b> |                                             | BENGKEL CANDI MOTOR OIL JAMBI<br>Jl. Prof. M. Yamin No.6 RT.12 Simpang Pulai |                       |                                      |         | 354<br>Hallo Tyoni | <b>E</b> Logout |
|                                                           |                                             |                                                                              |                       |                                      |         |                    |                 |
| <b>带 Home</b>                                             |                                             | $User$ $[+]$ Tambah                                                          |                       |                                      |         |                    |                 |
| <b>E</b> Data Master                                      | $\sim$                                      |                                                                              |                       |                                      |         |                    |                 |
|                                                           | Show                                        |                                                                              |                       | Search:                              |         |                    |                 |
| <b>Pembelian</b>                                          | 10<br>entries                               | $\div$                                                                       |                       |                                      |         |                    |                 |
| <b>E</b> Penjualan                                        |                                             |                                                                              |                       |                                      |         |                    |                 |
|                                                           | No                                          | <b>User Name</b>                                                             | Email                 |                                      | Jabatan | Aksi               |                 |
| <b>E</b> Laporan                                          | 1.                                          | Tyoni                                                                        | ajintyoni87@gmail.com |                                      | pemilik | $\mathbb{Z}$ Edit  |                 |
| $\prec$                                                   | 2.                                          | Reni                                                                         | Reni99@yahoo.com      |                                      | kasir   | E' Edit Hapus      |                 |
|                                                           |                                             |                                                                              |                       |                                      |         |                    |                 |
|                                                           |                                             | Showing 1 to 2 of 2 entries                                                  |                       | Previous<br>$\mathbf{1}$             | Next    |                    |                 |
|                                                           |                                             |                                                                              |                       |                                      |         |                    |                 |
|                                                           |                                             |                                                                              |                       |                                      |         |                    |                 |
|                                                           |                                             |                                                                              |                       |                                      |         |                    |                 |
|                                                           |                                             |                                                                              |                       | Candi Motor Oil Jambi Copyright 2021 |         |                    |                 |
|                                                           |                                             |                                                                              |                       |                                      |         |                    |                 |

**Gambar 5.7 Halaman Daftar** *User*

## 8. Halaman Daftar Pembelian

Halaman daftar pembelian merupakan halaman yang berisikan informasi mengenai data pembelian serta terdapat fitur untuk menambah, melihat detail dan menghapus data sesuai kebutuhan pengguna sistem. Gambar 5.8 merupakan hasil implementasi dari rancangan pada gambar 4.39.

| Candi Motor Oil Jambi                                     | $\times$<br>$+$                                                              |                                          |                      |                        |                                         | $\sigma$           | $\times$ |
|-----------------------------------------------------------|------------------------------------------------------------------------------|------------------------------------------|----------------------|------------------------|-----------------------------------------|--------------------|----------|
| C                                                         | 1 localhost:8000/pemilik/pembelian                                           |                                          |                      |                        |                                         |                    |          |
| <b>CANDI MOTOR OIL</b><br><b>SERVICE &amp; SPAREPARTS</b> | BENGKEL CANDI MOTOR OIL JAMBI<br>Jl. Prof. M. Yamin No.6 RT.12 Simpang Pulai |                                          |                      | 854                    | <b>Hallo Tyoni</b>                      | <b>E</b> Logout    |          |
| <b>W</b> Home                                             | Pembelian HTambah                                                            |                                          |                      |                        |                                         |                    |          |
| <b>同</b> Data Master<br>$\checkmark$                      |                                                                              |                                          |                      |                        |                                         |                    |          |
| <b>T</b> Pembelian                                        | Show<br>10<br>$\div$                                                         |                                          | Search:              |                        |                                         |                    |          |
| <b>E</b> Penjualan                                        | entries                                                                      |                                          |                      |                        |                                         |                    |          |
| <b>目</b> Laporan                                          | No. Faktur                                                                   | Nama Supplier                            | <b>Tgl Pembelian</b> | <b>Tgl Jatuh Tempo</b> | Aksi                                    |                    |          |
|                                                           | 142-MNG-0154                                                                 | Kings trust                              | 2020-10-29           | 2020-11-29             | <b>Hapus</b><br><b>O</b> Detail         |                    |          |
| $\langle\mathcal{L}\rangle$                               | 3348-CV-2020                                                                 | Sanjaya                                  | $2020 - 12 - 02$     | $2021 - 01 - 02$       | <b>Hapus</b><br><b>O</b> Detail         |                    |          |
|                                                           | CV-2010-0302                                                                 | CV.R1 Nusantara                          | $2020 - 10 - 12$     |                        | <b>Hapus</b><br><b>O</b> Detail         |                    |          |
|                                                           | FJ20.3343                                                                    | Semesta Buana Mandiri                    | 2020-11-09           | $2021 - 01 - 08$       | <b>Hapus</b><br><b>O</b> Detail         |                    |          |
|                                                           | FJ21.0145                                                                    | Semesta Buana Mandiri                    | 2021-01-27           | 2021-03-27             | <b>Hapus</b><br><b>O</b> Detail         |                    |          |
|                                                           | FKJ-2495-142                                                                 | Putra Motor                              | 2020-12-30           |                        | <b>Hapus</b><br><b>O</b> Detail         |                    |          |
| $O$ Type here to search<br>F.                             | $\circ$                                                                      | ະ<br>E.<br>P <sub>3</sub><br><b>Part</b> | W<br>≕               | 酉<br>൚                 | $\Delta$ $\Box$ $\odot$ $\Phi$ ENG<br>ō | 9:27<br>06/03/2021 | $\Box$   |

**Gambar 5.8 Halaman Daftar Pembelian**

### 9. Halaman Daftar Penjualan

Halaman daftar penjualan merupakan halaman yang berisikan informasi mengenai data penjualan serta terdapat fitur untuk menambah, melihat detail dan menghapus data sesuai kebutuhan pengguna sistem. Gambar 5.9 merupakan hasil implementasi dari rancangan pada gambar 4.40.

| Candi Motor Oil Jambi                                     | $\times$<br>$\ddot{}$              |                                                                                                    |         |                   |                            | o<br>$\times$                                                                                        |  |  |  |  |  |  |  |
|-----------------------------------------------------------|------------------------------------|----------------------------------------------------------------------------------------------------|---------|-------------------|----------------------------|----------------------------------------------------------------------------------------------------|--|--|--|--|--|--|--|
| C                                                         | 1 localhost:8000/pemilik/penjualan |                                                                                                    |         |                   |                            |                                                                                                    |  |  |  |  |  |  |  |
| <b>CANDI MOTOR OIL</b><br><b>SERVICE &amp; SPAREPARTS</b> |                                    | BENGKEL CANDI MOTOR OIL JAMBI<br>154<br><b>Hallo Tyoni</b><br><b>■</b> Logout<br>Jl. Prof. M. Yamin No.6 RT.12 Simpang Pulai |         |                   |                            |                                                                                                    |  |  |  |  |  |  |  |
| <b>Nome</b>                                               | Penjualan [+] Tambah               |                                                                                                    |         |                   |                            |                                                                                                    |  |  |  |  |  |  |  |
| <b>目</b> Data Master<br>$\sim$                            |                                    |                                                                                                    |         |                   |                            |                                                                                                    |  |  |  |  |  |  |  |
| <b>Pembelian</b>                                          | Show<br>10                         | $\div$                                                                                                    |         | Search:           |                            |                                                                                                    |  |  |  |  |  |  |  |
| <b>E</b> Penjualan                                        | entries                            |                                                                                                    |         |                   |                            |                                                                                                    |  |  |  |  |  |  |  |
| <b>E</b> Laporan<br>$\checkmark$                          | No. Nota                           | Nama Pelanggan                                                                                                    | Mekanik | No. Motor         | <b>Tanggal Penjualan</b>   | Aksi                                                                                                 |  |  |  |  |  |  |  |
|                                                           | PJ001                              | Shoyun                                                                                                    | Fredi   | <b>BH 5798 JB</b> | 2020-09-21                 | <b>Hapus</b><br><b>O</b> Detail                                                                      |  |  |  |  |  |  |  |
| $\langle \cdot \rangle$                                   | PJ002                              | Edi                                                                                                    | Ari     | BH 7532 JP        | 2020-11-13                 | <b>Hapus</b><br><b>O</b> Detail                                                                      |  |  |  |  |  |  |  |
|                                                           | <b>PJ003</b>                       | Slamet                                                                                                    | Fredi   | <b>BH 5652 EU</b> | 2020-12-08                 | <b>Hapus</b><br><b>O</b> Detail                                                                      |  |  |  |  |  |  |  |
|                                                           | <b>PJ004</b>                       | Indah                                                                                                    | Andi    | BH 1256 TY        | 2020-12-08                 | <b>Hapus</b><br><b>O</b> Detail                                                                      |  |  |  |  |  |  |  |
|                                                           | <b>PJ005</b>                       | Aguan                                                                                                    | Ari     | <b>BH 3001 TR</b> | 2020-12-15                 | <b>Hapus</b><br><b>O</b> Detail                                                                      |  |  |  |  |  |  |  |
|                                                           | <b>PJ006</b>                       | Henry                                                                                                    | Atien   | <b>BH 6555 BD</b> | 2021-01-12                 | <b>Hapus</b><br><b>O</b> Detail<br>٠                                                                 |  |  |  |  |  |  |  |
| H<br>Q<br>Type here to search                             |                                    | Ξi<br>$\circ$<br><b>Pa</b>                                                                                                   | ₩<br>B  | $\mathbf w$<br>m  | $\overline{r}$<br>s<br>RK. | 9:27<br>06/03/2021<br>Q<br>$\mathbb{Q}$ $\wedge$ $\oplus$ $\cong$ $\mathbb{Z}$ $\oplus$ $\oplus$ ENG |  |  |  |  |  |  |  |

**Gambar 5.9 Halaman Daftar Penjualan**

#### 10. Halaman Laporan *Sparepart*

Halaman laporan *sparepart* merupakan halaman yang menampilkan informasi mengenai data *sparepart* yang telah ditambahkan pada sistem, halaman ini terdapat tombol untuk mencetak dan mengunduh laporan sesuai dengan kebutuhan pengguna sistem. Gambar 5.10 merupakan hasil implementasi dari rancangan pada gambar 4.41.

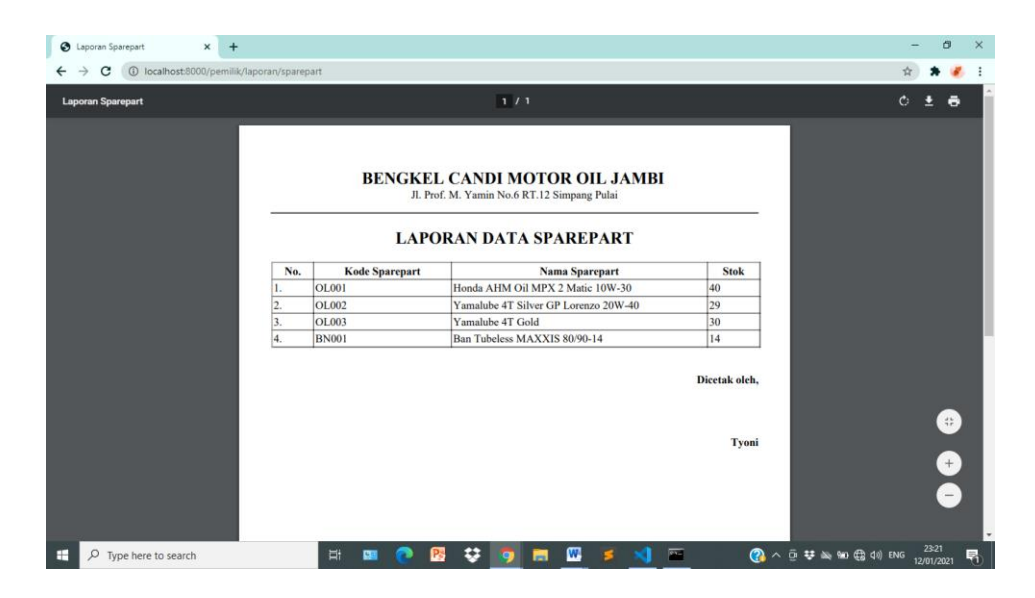

**Gambar 5.10 Halaman Laporan** *Sparepart*

11. Halaman Laporan Pembelian

Halaman laporan pembelian merupakan halaman yang menampilkan informasi mengenai data pembelian pada sistem, sebelum mengakses halaman laporan pembelian pengguna dapat memilih periode sesuai kebutuhan, pada halaman ini terdapat tombol untuk mencetak dan mengunduh laporan yang dapat disesuaikan dengan kebutuhan pengguna sistem. Gambar 5.11 merupakan hasil implementasi dari rancangan pada gambar 4.42.

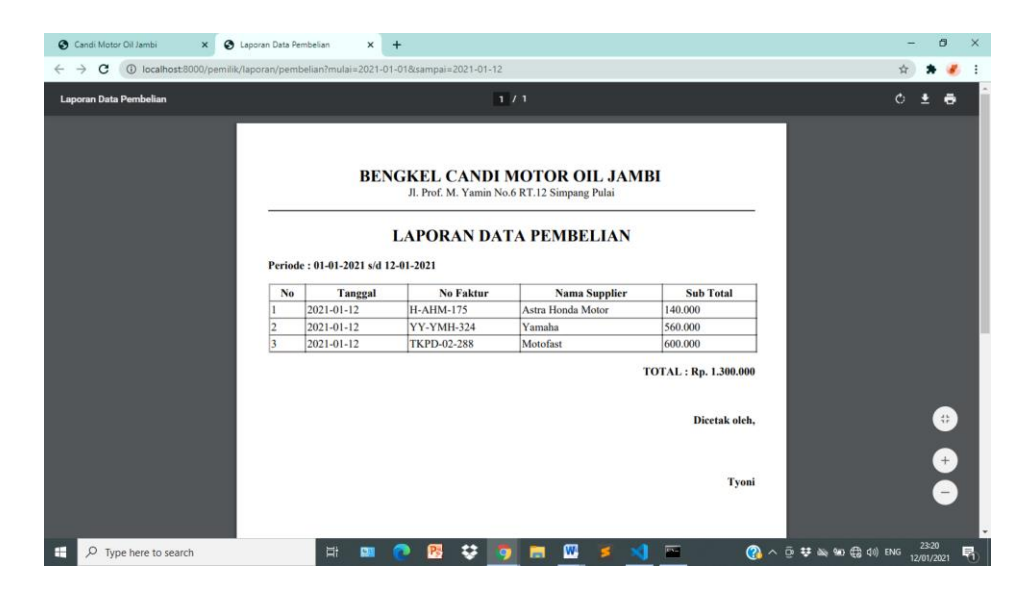

**Gambar 5.11 Halaman Laporan Pembelian**

### 12. Halaman Laporan Penjualan

Halaman laporan penjualan merupakan halaman yang menampilkan informasi mengenai data penjualan pada sistem, sebelum mengakses halaman laporan penjualan pengguna dapat memilih periode sesuai kebutuhan, pada halaman ini terdapat tombol untuk mencetak dan mengunduh laporan yang dapat disesuaikan dengan kebutuhan pengguna sistem. Gambar 5.12 merupakan hasil implementasi dari rancangan pada gambar 4.43.

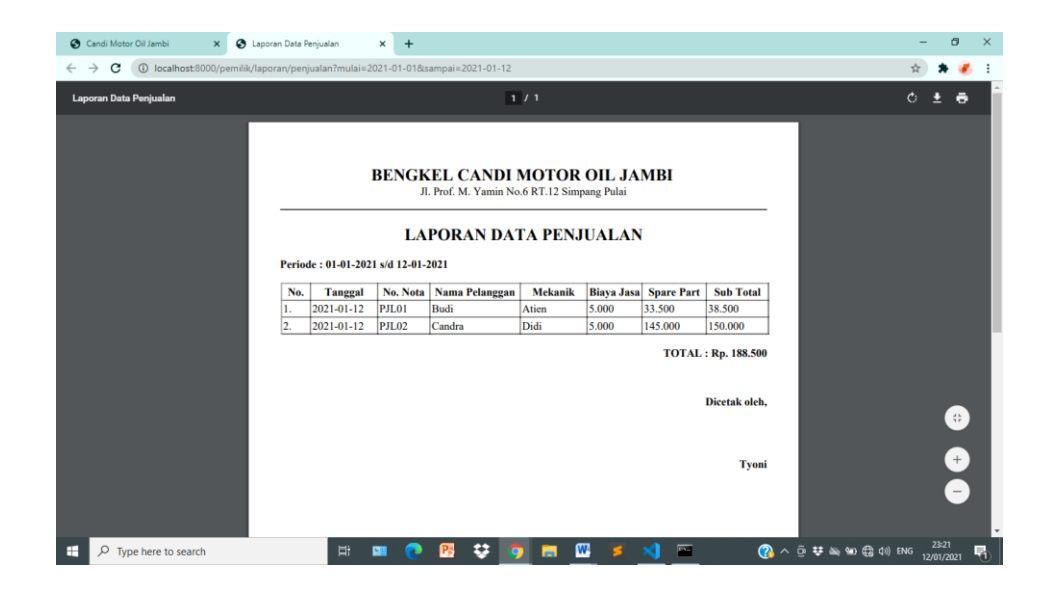

**Gambar 5.12 Halaman Laporan Penjualan**

#### **5.1.2.Implementasi** *Input* **Program**

Adapun implementasi *input* pada program pada bengkel Candi Motor Oil Jambi sebagai berikut:

1. Halaman *Login*

Halaman *login* merupakan halaman yang digunakan untuk masuk ke halaman *home* dengan mengisi *email* dan *password* oleh pengguna sistem. Gambar 5.13 merupakan hasil implementasi dari rancangan pada gambar 4.44.

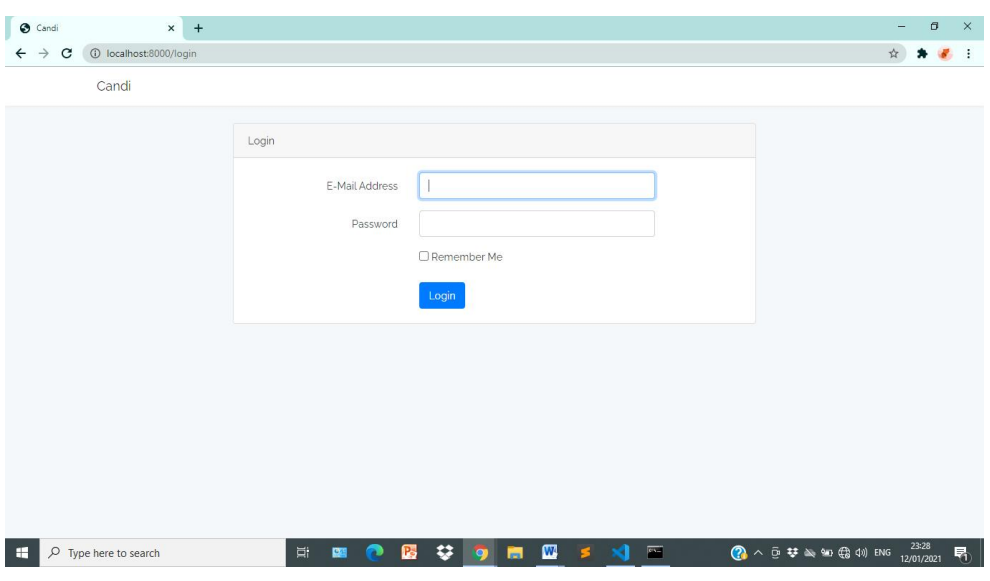

**Gambar 5.13 Halaman** *Login*

## 2. Halaman Tambah *Sparepart*

Halaman tambah *sparepart* merupakan halaman yang digunakan oleh kasir dan pemilik untuk menambah data *sparepart* baru ke dalam sistem. Gambar 5.14 merupakan hasil implementasi dari rancangan pada gambar 4.45.

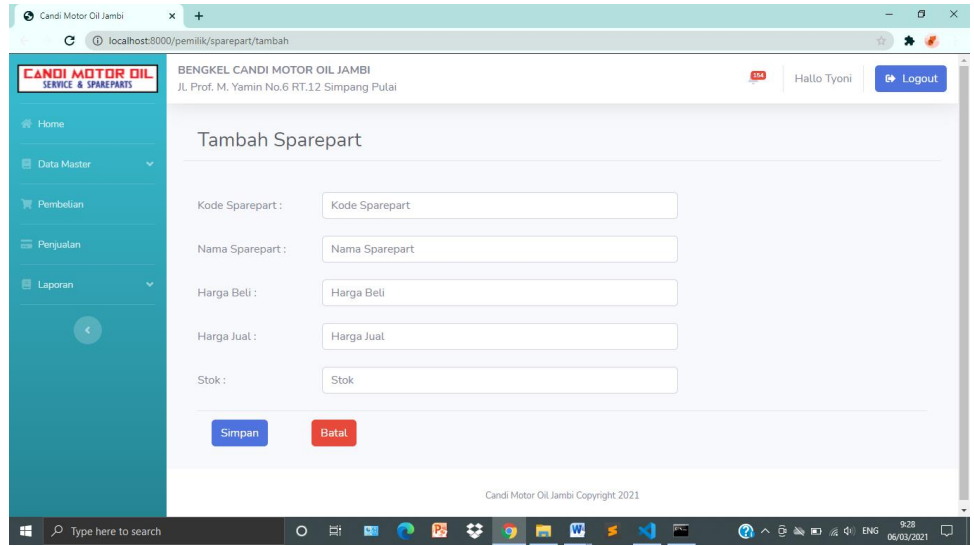

**Gambar 5.14 Halaman Tambah** *Sparepart*

3. Halaman Tambah Jasa

Halaman tambah jasa merupakan halaman yang digunakan oleh kasir dan pemilik untuk menambah data jasa baru ke dalam sistem. Gambar 5.15 merupakan hasil implementasi dari rancangan pada gambar 4.46.

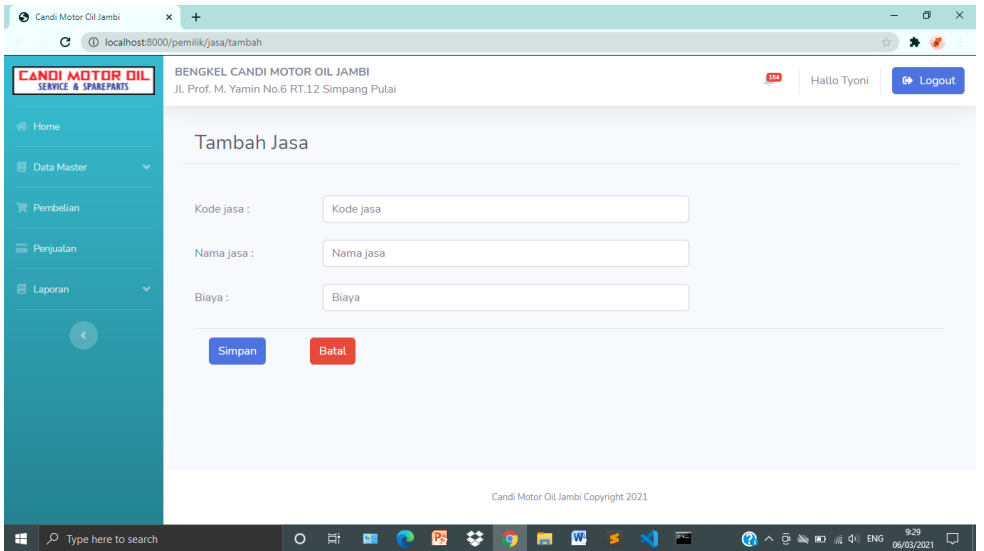

**Gambar 5.15 Halaman Tambah Jasa**

4. Halaman Tambah Pelanggan

Halaman tambah pelanggan merupakan halaman yang digunakan oleh kasir dan pemilik untuk menambah data pelanggan baru ke dalam sistem. Gambar 5.16 merupakan hasil implementasi dari rancangan pada gambar 4.47.

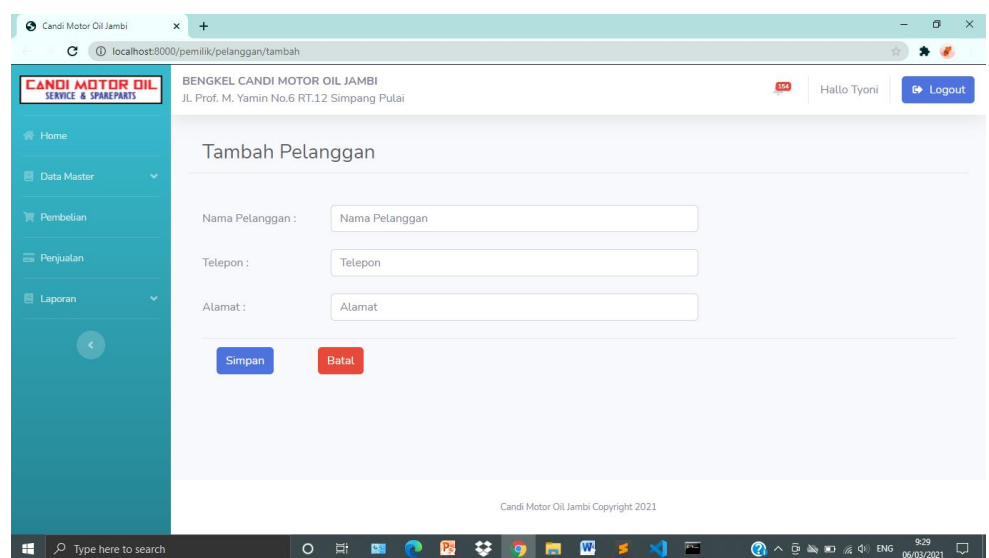

**Gambar 5.16 Halaman Tambah Pelanggan**

## 5. Halaman Tambah Supplier

Halaman tambah supplier merupakan halaman yang digunakan oleh pemilik untuk menambah data supplier baru ke dalam sistem. Gambar 5.17 merupakan hasil implementasi dari rancangan pada gambar 4.48.

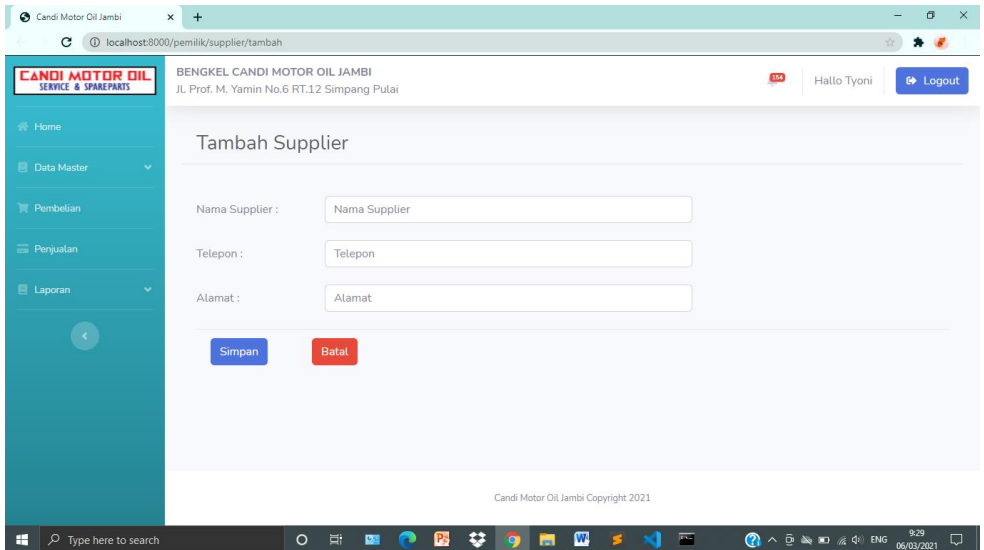

**Gambar 5.17 Halaman Tambah Supplier**

6. Halaman Tambah Mekanik

Halaman tambah mekanik merupakan halaman yang digunakan oleh kasir dan pemilik untuk menambah data mekanik baru ke dalam sistem. Gambar 5.18 merupakan hasil implementasi dari rancangan pada gambar 4.49.

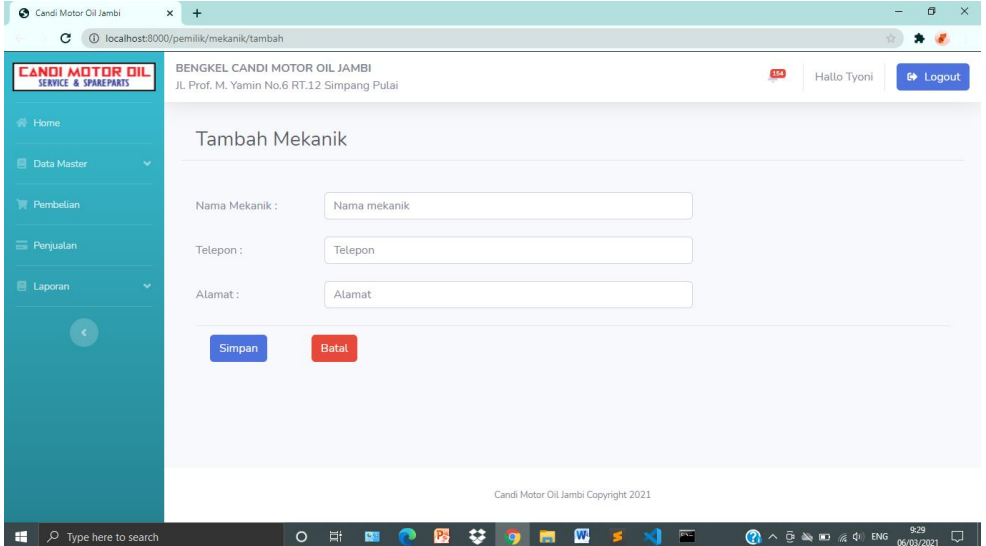

**Gambar 5.18 Halaman Tambah Mekanik**

7. Halaman Tambah *User*

Halaman tambah *user* merupakan halaman yang digunakan oleh pemilik untuk menambah data *user* baru ke dalam sistem. Gambar 5.19 merupakan hasil implementasi dari rancangan pada gambar 4.50.

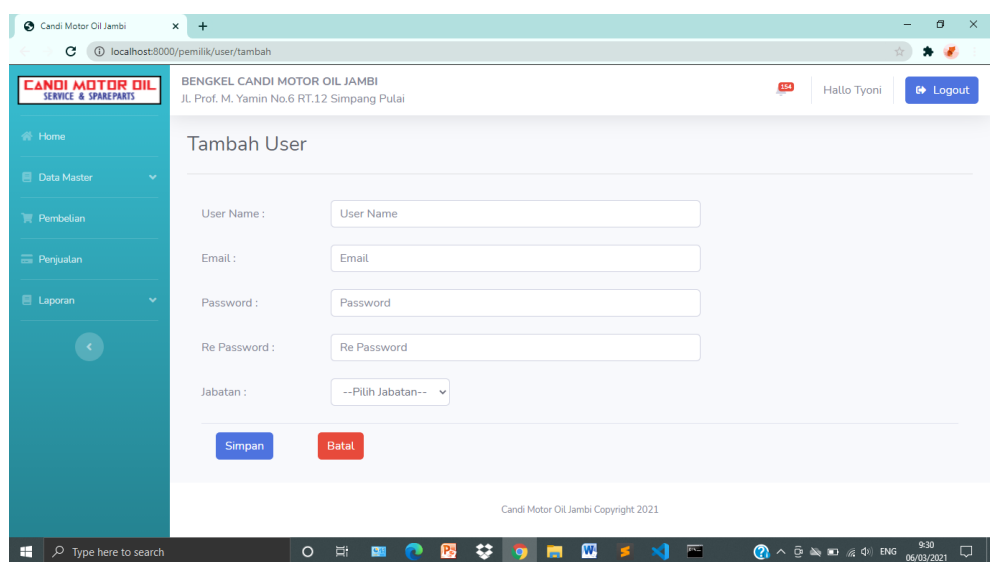

**Gambar 5.19 Halaman Tambah** *User*

#### 8. Halaman Tambah Pembelian

Halaman tambah pembelian merupakan halaman yang digunakan oleh kasir dan pemilik untuk menambah data pembelian baru ke dalam sistem. Gambar 5.20 merupakan hasil implementasi dari rancangan pada gambar 4.51.

| Candi Motor Oil Jambi                          | $\times$<br>$\ddot{}$                                                       |                  |              |                         |                                                                                  | ā<br>$\times$   |
|------------------------------------------------|-----------------------------------------------------------------------------|------------------|--------------|-------------------------|----------------------------------------------------------------------------------|-----------------|
| c                                              | 1 localhost:8000/pemilik/pembelian/tambah                                   |                  |              |                         |                                                                                  |                 |
| <b>CANDI MOTOR DIL</b><br>SERVICE & SPAREPARTS | BENGKEL CANDI MOTOR OIL JAMBI<br>JL Prof. M. Yamin No.6 RT.12 Simpang Pulai |                  |              |                         | 154<br>Hallo Tyoni                                                               | <b>C</b> Logout |
| <b>Nome</b>                                    | Tambah Pembelian                                                            |                  |              | Tambah Detail Pembelian |                                                                                  |                 |
| <b>同</b> Data Master<br><b>F</b> Pembelian     | No Faktur:                                                                  | Nomor Faktur     |              | Nama Sparepart:         | Honda AHM Oil MPX 2 Matic 10W-30                                                 |                 |
| <b>E</b> Penjualan                             | Nama Supplier:                                                              | <b>NGK Achai</b> | $\checkmark$ | Quantity:               | Quantity                                                                         |                 |
| <b>E</b> Laporan                               | Tgl Pembelian:                                                              | dd/mm/yyyy       | $\Box$       | Harga Beli:             | 14000                                                                            |                 |
| $\langle \cdot \rangle$                        | Tgl Jatuh Tempo:                                                            | dd/mm/yyyy       | $\Box$       | <b>Tambah Sparepart</b> |                                                                                  |                 |
|                                                | <b>Simpan Pembelian</b>                                                     | <b>Batal</b>     |              |                         |                                                                                  |                 |
|                                                | Rincian Pembelian                                                           |                  |              |                         |                                                                                  |                 |
|                                                | <b>Kode Sparepart</b><br>No.                                                | Nama Sparepart   |              | Quantity                | Harga Beli<br>Jumlah                                                             | Aksi            |
| $\circ$<br>H<br>Type here to search            | $\circ$                                                                     | 23<br>買<br>Р3    |              | W<br>$\overline{r}$     | $\bigcirc$ $\wedge$ $\oplus$ $\otimes$ $\bigcirc$ $\oplus$ $\oplus$ $\oplus$ ENG | Q<br>06/03/2021 |

**Gambar 5.20 Halaman Tambah Pembelian**

9. Halaman Tambah Penjualan

Halaman tambah penjualan merupakan halaman yang digunakan oleh kasir dan pemilik untuk menambah data penjualan baru ke dalam sistem. Gambar 5.21 merupakan hasil implementasi dari rancangan pada gambar 4.52.

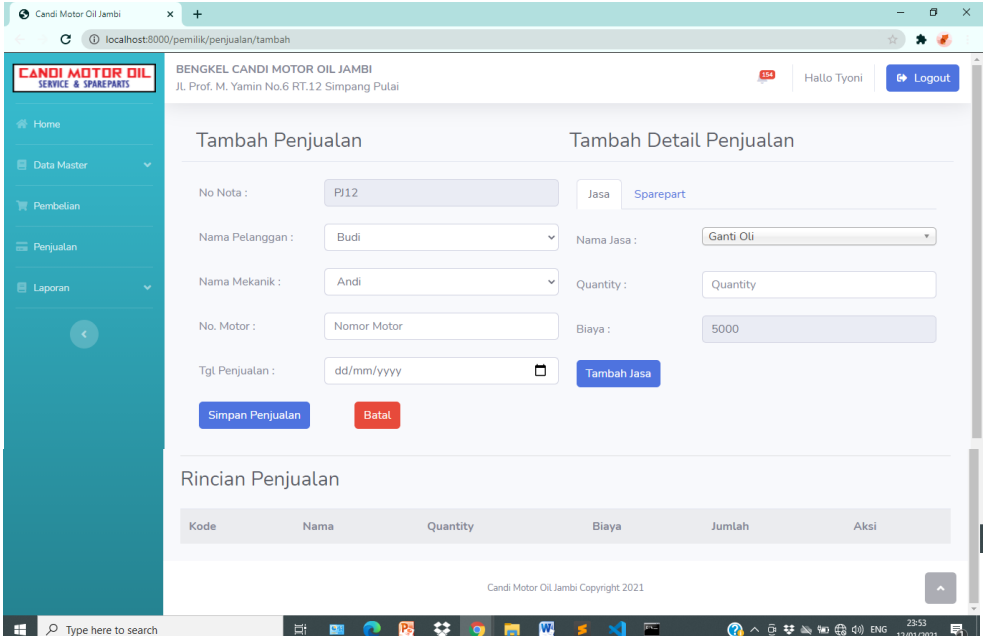

**Gambar 5.21 Halaman Tambah Penjualan**

#### **5.2. IMPLEMENTASI RANCANGAN TABEL**

#### 1. Tabel Data *Sparepart*

Tabel data *sparepart* ini digunakan untuk menyimpan data inputan *sparepart*. Gambar 5.22 merupakan hasil implementasi dari rancangan tabel 4.12.

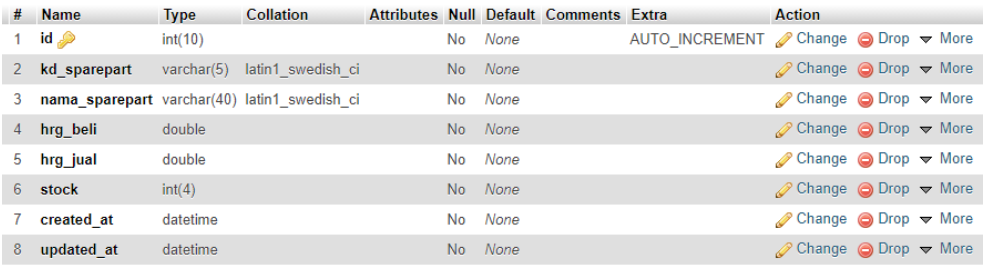

#### **Gambar 5.22 Tabel Data** *Sparepart*

#### 2. Tabel Data Jasa

Tabel data jasa ini digunakan untuk menyimpan data inputan jasa. Gambar 5.23 merupakan hasil implementasi dari rancangan tabel 4.13.

|    | # Name              | <b>Type</b> | <b>Collation</b>                        |  |         | Attributes Null Default Comments Extra |                                                                 | <b>Action</b>                                              |  |  |
|----|---------------------|-------------|-----------------------------------------|--|---------|----------------------------------------|-----------------------------------------------------------------|------------------------------------------------------------|--|--|
|    | 1 $id \n\infty$     | int(10)     |                                         |  | No None |                                        | AUTO INCREMENT Change $\bigcirc$ Drop $\blacktriangledown$ More |                                                            |  |  |
|    | 2 kd jasa           |             | varchar(5) latin1 swedish ci            |  | No None |                                        |                                                                 | $\oslash$ Change $\bigcirc$ Drop $\blacktriangledown$ More |  |  |
|    |                     |             | nama jasa varchar(40) latin1 swedish ci |  | No None |                                        |                                                                 | $\oslash$ Change $\bigcirc$ Drop $\blacktriangledown$ More |  |  |
|    | 4 biaya             | double      |                                         |  | No None |                                        |                                                                 | $\oslash$ Change $\bigcirc$ Drop $\blacktriangledown$ More |  |  |
| 5. | created at datetime |             |                                         |  | No None |                                        |                                                                 | $\oslash$ Change $\bigcirc$ Drop $\triangledown$ More      |  |  |
| 6. | updated at datetime |             |                                         |  | No None |                                        |                                                                 | $\oslash$ Change $\bigcirc$ Drop $\blacktriangledown$ More |  |  |

**Gambar 5.23 Tabel Data Jasa**

3. Tabel Data Pelanggan

Tabel data pelanggan ini digunakan untuk menyimpan data inputan pelanggan. Gambar 5.24 merupakan hasil implementasi dari rancangan tabel 4.14.

| #  | <b>Name</b>                | <b>Type</b> | <b>Collation</b>               |  |         | Attributes Null Default Comments Extra |                                                                 | <b>Action</b>                                              |  |  |
|----|----------------------------|-------------|--------------------------------|--|---------|----------------------------------------|-----------------------------------------------------------------|------------------------------------------------------------|--|--|
|    | 1 id $\bullet$             | int(10)     |                                |  | No None |                                        | AUTO INCREMENT Change $\bigcirc$ Drop $\blacktriangledown$ More |                                                            |  |  |
|    | nama pelanggan varchar(40) |             | latin1 swedish ci              |  | No None |                                        |                                                                 | $\oslash$ Change $\odot$ Drop $\triangledown$ More         |  |  |
|    | telp                       | varchar(13) | latin1 swedish ci              |  | No None |                                        |                                                                 | $\oslash$ Change $\bigcirc$ Drop $\triangledown$ More      |  |  |
|    | 4 alamat                   |             | varchar(100) latin1 swedish ci |  | No None |                                        |                                                                 | $\oslash$ Change $\bigcirc$ Drop $\blacktriangledown$ More |  |  |
| ь  | created at                 | datetime    |                                |  | No None |                                        |                                                                 | $\oslash$ Change $\bigcirc$ Drop $\blacktriangledown$ More |  |  |
| 6. | updated at                 | datetime    |                                |  | No None |                                        |                                                                 | $\oslash$ Change $\bigcirc$ Drop $\blacktriangledown$ More |  |  |

**Gambar 5.24 Tabel Data Pelanggan**

4. Tabel Data Supplier

Tabel data supplier ini digunakan untuk menyimpan data inputan supplier. Gambar 5.25 merupakan hasil implementasi dari rancangan tabel 4.15.

|               | # Name         | <b>Type</b> | <b>Collation</b>                            |     |             | Attributes Null Default Comments Extra |                                                                 | <b>Action</b>                                              |  |  |
|---------------|----------------|-------------|---------------------------------------------|-----|-------------|----------------------------------------|-----------------------------------------------------------------|------------------------------------------------------------|--|--|
|               | 1 id $\bullet$ | int(10)     |                                             | No  | None        |                                        | AUTO INCREMENT Change $\bigcirc$ Drop $\blacktriangledown$ More |                                                            |  |  |
| $\mathcal{P}$ |                |             | nama supplier varchar(40) latin1 swedish ci |     | No None     |                                        |                                                                 | $\oslash$ Change $\bigcirc$ Drop $\blacktriangledown$ More |  |  |
|               | 3 telp         | varchar(13) | latin1 swedish ci                           |     | No None     |                                        |                                                                 | $\oslash$ Change $\bigcirc$ Drop $\blacktriangledown$ More |  |  |
|               | 4 alamat       |             | varchar(100) latin1 swedish ci              |     | No None     |                                        |                                                                 | $\oslash$ Change $\bigcirc$ Drop $\blacktriangledown$ More |  |  |
|               | 5 created at   | datetime    |                                             | No. | None        |                                        |                                                                 | $\oslash$ Change $\bigcirc$ Drop $\triangledown$ More      |  |  |
| 6.            | updated at     | datetime    |                                             | No. | <b>None</b> |                                        |                                                                 | $\oslash$ Change $\odot$ Drop $\triangledown$ More         |  |  |

**Gambar 5.25 Tabel Data Supplier**

5. Tabel Data Mekanik

Tabel data mekanik ini digunakan untuk menyimpan data inputan mekanik.

Gambar 5.26 merupakan hasil implementasi dari rancangan tabel 4.16.

|   | # Name         | <b>Type</b> | <b>Collation</b>                           |           |         | Attributes Null Default Comments Extra |                                                                 | <b>Action</b>                                              |  |  |
|---|----------------|-------------|--------------------------------------------|-----------|---------|----------------------------------------|-----------------------------------------------------------------|------------------------------------------------------------|--|--|
|   | 1 id $\bullet$ | int(10)     |                                            | No.       | None    |                                        | AUTO INCREMENT Change $\bigcirc$ Drop $\blacktriangledown$ More |                                                            |  |  |
| 2 |                |             | nama mekanik varchar(40) latin1 swedish ci |           | No None |                                        |                                                                 | $\oslash$ Change $\bigcirc$ Drop $\triangledown$ More      |  |  |
|   | 3 telp         |             | varchar(13) latin1 swedish ci              |           | No None |                                        |                                                                 | $\oslash$ Change $\bigcirc$ Drop $\triangledown$ More      |  |  |
|   | 4 alamat       |             | varchar(100) latin1 swedish ci             |           | No None |                                        |                                                                 | $\oslash$ Change $\bigcirc$ Drop $\triangledown$ More      |  |  |
|   | 5 created at   | datetime    |                                            | <b>No</b> | None    |                                        |                                                                 | $\oslash$ Change $\bigcirc$ Drop $\triangledown$ More      |  |  |
|   | updated at     | datetime    |                                            |           | No None |                                        |                                                                 | $\oslash$ Change $\bigcirc$ Drop $\blacktriangledown$ More |  |  |

**Gambar 5.26 Tabel Data Mekanik**

6. Tabel Data *User*

Tabel data *user* ini digunakan untuk menyimpan data inputan *user*. Gambar

5.27 merupakan hasil implementasi dari rancangan tabel 4.17.

|               | # Name                  | <b>Type</b> | <b>Collation</b>                                 |          |          | Attributes Null Default Comments Extra |                                                                 | <b>Action</b>                                              |  |  |
|---------------|-------------------------|-------------|--------------------------------------------------|----------|----------|----------------------------------------|-----------------------------------------------------------------|------------------------------------------------------------|--|--|
|               | 1 id $\bullet$          | int(10)     |                                                  | UNSIGNED | No None  |                                        | AUTO INCREMENT Change $\bigcirc$ Drop $\blacktriangledown$ More |                                                            |  |  |
| $\mathcal{P}$ | name                    | varchar(25) | utf8mb4 unicode ci                               |          | No None  |                                        |                                                                 | $\oslash$ Change $\bigcirc$ Drop $\blacktriangledown$ More |  |  |
|               | $3$ email $\mathcal{D}$ | varchar(25) | utf8mb4 unicode ci                               |          | No None  |                                        |                                                                 | $\oslash$ Change $\bigcirc$ Drop $\blacktriangledown$ More |  |  |
|               | 4 password              |             | varchar(191) utf8mb4 unicode ci                  |          | No None  |                                        |                                                                 | $\oslash$ Change $\bigcirc$ Drop $\blacktriangledown$ More |  |  |
|               | 5 jabatan               |             | varchar(10) utf8mb4 unicode ci                   |          | No None  |                                        |                                                                 | $\oslash$ Change $\bigcirc$ Drop $\triangledown$ More      |  |  |
|               |                         |             | 6 remember token varchar(100) utf8mb4 unicode ci |          | Yes NULL |                                        |                                                                 | $\oslash$ Change $\bigcirc$ Drop $\blacktriangledown$ More |  |  |
|               | created at              | datetime    |                                                  |          | No None  |                                        |                                                                 | $\oslash$ Change $\bigcirc$ Drop $\blacktriangledown$ More |  |  |
| 8             | updated at              | datetime    |                                                  |          | No None  |                                        |                                                                 | $\oslash$ Change $\bigcirc$ Drop $\blacktriangledown$ More |  |  |

**Gambar 5.27 Tabel Data** *User*

#### 7. Tabel Data Pembelian

Tabel data pembelian ini digunakan untuk menyimpan data inputan pembelian. Gambar 5.28 merupakan hasil implementasi dari rancangan tabel 4.18.

|    | $#$ Name             | <b>Type</b> | <b>Collation</b>              |  |          | Attributes Null Default Comments Extra |                                                                 | <b>Action</b>                                              |  |  |
|----|----------------------|-------------|-------------------------------|--|----------|----------------------------------------|-----------------------------------------------------------------|------------------------------------------------------------|--|--|
|    | 1 id $\bullet$       | int(10)     |                               |  | No None  |                                        | AUTO INCREMENT Change $\bigcirc$ Drop $\blacktriangledown$ More |                                                            |  |  |
|    | 2 no faktur          |             | varchar(12) latin1 swedish ci |  | No None  |                                        |                                                                 | $\oslash$ Change $\odot$ Drop $\blacktriangledown$ More    |  |  |
|    | supplier id          | int(10)     |                               |  | No None  |                                        |                                                                 | $\oslash$ Change $\bigcirc$ Drop $\blacktriangledown$ More |  |  |
|    | 4 tgl pembelian date |             |                               |  | No None  |                                        |                                                                 | $\oslash$ Change $\bigcirc$ Drop $\blacktriangledown$ More |  |  |
|    | 5 tgl jthtempo       | date        |                               |  | Yes NULL |                                        |                                                                 | $\oslash$ Change $\bigcirc$ Drop $\triangledown$ More      |  |  |
| 6. | created at           | datetime    |                               |  | No None  |                                        |                                                                 | $\oslash$ Change $\odot$ Drop $\triangledown$ More         |  |  |
|    | updated at           | datetime    |                               |  | No None  |                                        |                                                                 | $\oslash$ Change $\bigcirc$ Drop $\blacktriangledown$ More |  |  |

**Gambar 5.28 Tabel Data Pembelian**

8. Tabel Data Dpembelian

Tabel data dpembelian ini digunakan untuk menyimpan data inputan detail pembelian. Gambar 5.29 merupakan hasil implementasi dari rancangan tabel 4.19.

| #              | <b>Name</b>          | <b>Type</b> |  |     |         | <b>Collation Attributes Null Default Comments Extra</b> |                                                                 | <b>Action</b>                                                  |  |  |
|----------------|----------------------|-------------|--|-----|---------|---------------------------------------------------------|-----------------------------------------------------------------|----------------------------------------------------------------|--|--|
|                | id                   | int(10)     |  | No. | None    |                                                         | AUTO INCREMENT Change $\bigcirc$ Drop $\blacktriangledown$ More |                                                                |  |  |
|                | pembelian id int(10) |             |  |     | No None |                                                         |                                                                 | $\mathscr{D}$ Change $\bigcirc$ Drop $\blacktriangledown$ More |  |  |
|                | sparepart id int(10) |             |  |     | No None |                                                         |                                                                 | $\oslash$ Change $\oslash$ Drop $\triangledown$ More           |  |  |
| $\overline{4}$ | qty                  | int(4)      |  |     | No None |                                                         |                                                                 | $\oslash$ Change $\oslash$ Drop $\triangledown$ More           |  |  |
|                | 5 hrg beli           | double      |  |     | No None |                                                         |                                                                 | $\oslash$ Change $\oslash$ Drop $\triangledown$ More           |  |  |
| 6              | created at           | datetime    |  |     | No None |                                                         |                                                                 | $\mathscr{D}$ Change $\bigcirc$ Drop $\blacktriangledown$ More |  |  |
|                | updated at           | datetime    |  |     | No None |                                                         |                                                                 | $\oslash$ Change $\oslash$ Drop $\triangledown$ More           |  |  |

**Gambar 5.29 Tabel Data Dpembelian**

#### 9. Tabel Data Dpembelian\_temp

Tabel data dpembelian\_temp ini digunakan untuk menyimpan data inputan detail pembelian sementara sebelum dipindahkan ke tabel detail pembelian. Gambar 5.30 merupakan hasil implementasi dari rancangan tabel 4.20.

| #  | <b>Name</b>              | <b>Type</b> |  |         | <b>Collation Attributes Null Default Comments Extra</b> |                                                                 | <b>Action</b>                                                  |  |  |
|----|--------------------------|-------------|--|---------|---------------------------------------------------------|-----------------------------------------------------------------|----------------------------------------------------------------|--|--|
|    | id                       | int(10)     |  | No None |                                                         | AUTO INCREMENT Change $\bigcirc$ Drop $\blacktriangledown$ More |                                                                |  |  |
|    | sparepart $id$ $int(10)$ |             |  | No None |                                                         |                                                                 | $\mathscr{D}$ Change $\bigcirc$ Drop $\blacktriangledown$ More |  |  |
|    | qty                      | int(4)      |  | No None |                                                         |                                                                 | $\oslash$ Change $\odot$ Drop $\triangledown$ More             |  |  |
|    | hrg beli                 | double      |  | No None |                                                         |                                                                 | $\oslash$ Change $\odot$ Drop $\triangledown$ More             |  |  |
| -5 | created at               | datetime    |  | No None |                                                         |                                                                 | $\oslash$ Change $\odot$ Drop $\triangledown$ More             |  |  |
| 6  | updated at               | datetime    |  | No None |                                                         |                                                                 | $\oslash$ Change $\odot$ Drop $\triangledown$ More             |  |  |

**Gambar 5.30 Tabel Data Dpembelian\_temp**

#### 10. Tabel Data Penjualan

Tabel data penjualan ini digunakan untuk menyimpan data inputan penjualan. Gambar 5.31 merupakan hasil implementasi dari rancangan tabel

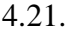

|    | $#$ Name             | <b>Type</b> | Collation                                |  |         | Attributes Null Default Comments Extra |                                                                 | <b>Action</b>                                              |  |  |
|----|----------------------|-------------|------------------------------------------|--|---------|----------------------------------------|-----------------------------------------------------------------|------------------------------------------------------------|--|--|
|    | 1 id $\bullet$       | int(10)     |                                          |  | No None |                                        | AUTO INCREMENT Change $\bigcirc$ Drop $\blacktriangledown$ More |                                                            |  |  |
|    | 2 no nota            |             | varchar(12) latin1 swedish ci            |  | No None |                                        |                                                                 | $\oslash$ Change $\odot$ Drop $\triangledown$ More         |  |  |
| 3  | pelanggan id int(10) |             |                                          |  | No None |                                        |                                                                 | $\oslash$ Change $\bigcirc$ Drop $\triangledown$ More      |  |  |
|    | 4 mekanik id         | int(10)     |                                          |  | No None |                                        |                                                                 | $\oslash$ Change $\bigcirc$ Drop $\blacktriangledown$ More |  |  |
|    |                      |             | 5 no motor varchar(10) latin1 swedish ci |  | No None |                                        |                                                                 | $\oslash$ Change $\bigcirc$ Drop $\triangledown$ More      |  |  |
|    | 6 tgl penjualan date |             |                                          |  | No None |                                        |                                                                 | $\oslash$ Change $\bigcirc$ Drop $\blacktriangledown$ More |  |  |
|    | created at           | datetime    |                                          |  | No None |                                        |                                                                 | $\oslash$ Change $\bigcirc$ Drop $\nabla$ More             |  |  |
| 8. | updated at           | datetime    |                                          |  | No None |                                        |                                                                 | $\oslash$ Change $\bigcirc$ Drop $\triangledown$ More      |  |  |

**Gambar 5.31 Tabel Data Penjualan**

#### 11. Tabel Data Dpenjualanjasa

Tabel data dpenjualanjasa ini digunakan untuk menyimpan data inputan detail penjualan. Gambar 5.32 merupakan hasil implementasi dari rancangan tabel 4.22.

|              | $#$ Name             | <b>Type</b> |  |         | <b>Collation Attributes Null Default Comments Extra</b> |                                                                 | <b>Action</b>                                              |  |  |
|--------------|----------------------|-------------|--|---------|---------------------------------------------------------|-----------------------------------------------------------------|------------------------------------------------------------|--|--|
|              | 1 id $\gg$           | int(10)     |  | No None |                                                         | AUTO INCREMENT Change $\bigcirc$ Drop $\blacktriangledown$ More |                                                            |  |  |
| $\mathbf{2}$ | penjualan id int(10) |             |  | No None |                                                         |                                                                 | $\oslash$ Change $\odot$ Drop $\triangledown$ More         |  |  |
|              | 3 jasa id            | int(10)     |  | No None |                                                         |                                                                 | $\oslash$ Change $\oslash$ Drop $\triangledown$ More       |  |  |
|              | 4 qty                | int(4)      |  | No None |                                                         |                                                                 | $\oslash$ Change $\bigcirc$ Drop $\blacktriangledown$ More |  |  |
|              | 5 biaya              | double      |  | No None |                                                         |                                                                 | $\oslash$ Change $\bigcirc$ Drop $\blacktriangledown$ More |  |  |
|              | 6 created at         | datetime    |  | No None |                                                         |                                                                 | $\oslash$ Change $\odot$ Drop $\blacktriangledown$ More    |  |  |
|              | updated at           | datetime    |  | No None |                                                         |                                                                 | $\oslash$ Change $\bigcirc$ Drop $\triangledown$ More      |  |  |

**Gambar 5.32 Tabel Data Dpenjualanjasa**

#### 12. Tabel Data Dpenjualanjasa\_temp

Tabel data dpenjualanjasa\_temp ini digunakan untuk menyimpan data inputan detail penjualan jasa sementara sebelum dipindahkan ke tabel detail penjualan jasa. Gambar 5.33 merupakan hasil implementasi dari rancangan tabel 4.23.

| #  | <b>Name</b>         | <b>Type</b> |  |     |         | <b>Collation Attributes Null Default Comments Extra</b> |                                                                 | Action                                                     |  |  |
|----|---------------------|-------------|--|-----|---------|---------------------------------------------------------|-----------------------------------------------------------------|------------------------------------------------------------|--|--|
|    | id A                | int(10)     |  | No. | None    |                                                         | AUTO INCREMENT Change $\bigcirc$ Drop $\blacktriangledown$ More |                                                            |  |  |
|    | 2 jasa id           | int(10)     |  |     | No None |                                                         |                                                                 | $\oslash$ Change $\bigcirc$ Drop $\blacktriangledown$ More |  |  |
|    | 3 qty               | int(4)      |  |     | No None |                                                         |                                                                 | $\oslash$ Change $\bigcirc$ Drop $\blacktriangledown$ More |  |  |
|    | 4 biaya             | double      |  |     | No None |                                                         |                                                                 | $\oslash$ Change $\bigcirc$ Drop $\blacktriangledown$ More |  |  |
| 5  | created at datetime |             |  |     | No None |                                                         |                                                                 | $\oslash$ Change $\bigcirc$ Drop $\blacktriangledown$ More |  |  |
| 6. | updated at datetime |             |  |     | No None |                                                         |                                                                 | $\oslash$ Change $\bigcirc$ Drop $\triangledown$ More      |  |  |

**Gambar 5.33 Tabel Data Dpenjualanjasa\_temp**

#### 13. Tabel Data Dpenjualansparepart

Tabel data dpenjualansparepart ini digunakan untuk menyimpan data inputan detail penjualan *sparepart*. Gambar 5.34 merupakan hasil implementasi dari rancangan tabel 4.24.

|    | # Name               | <b>Type</b> |  |     |         | <b>Collation Attributes Null Default Comments Extra</b> |                                                                 | <b>Action</b>                                              |  |  |
|----|----------------------|-------------|--|-----|---------|---------------------------------------------------------|-----------------------------------------------------------------|------------------------------------------------------------|--|--|
| 1. | id A                 | int(10)     |  | No. | None    |                                                         | AUTO INCREMENT Change $\bigcirc$ Drop $\blacktriangledown$ More |                                                            |  |  |
|    | penjualan id int(10) |             |  |     | No None |                                                         |                                                                 | $\oslash$ Change $\odot$ Drop $\blacktriangledown$ More    |  |  |
| 3  | sparepart id int(10) |             |  |     | No None |                                                         |                                                                 | $\oslash$ Change $\bigcirc$ Drop $\triangledown$ More      |  |  |
| 4  | <b>gty</b>           | int(4)      |  |     | No None |                                                         |                                                                 | $\oslash$ Change $\odot$ Drop $\triangledown$ More         |  |  |
|    | 5 hrg jual           | double      |  |     | No None |                                                         |                                                                 | $\oslash$ Change $\bigcirc$ Drop $\triangledown$ More      |  |  |
| 6. | created at           | datetime    |  |     | No None |                                                         |                                                                 | $\oslash$ Change $\bigcirc$ Drop $\blacktriangledown$ More |  |  |
|    | updated at           | datetime    |  |     | No None |                                                         |                                                                 | $\oslash$ Change $\bigcirc$ Drop $\nabla$ More             |  |  |

**Gambar 5.34 Tabel Data Dpenjualansparepart**

14. Tabel Data Dpenjualansparepart\_temp

Tabel data dpenjualansparepart\_temp ini digunakan untuk menyimpan data inputan detail penjualan *sparepart* sementara sebelum dipindahkan ke tabel detail penjualan *sparepart*. Gambar 5.35 merupakan hasil implementasi dari rancangan tabel 4.25.

| #  | <b>Name</b>              | <b>Type</b> |  |         | <b>Collation Attributes Null Default Comments Extra</b> |                                                                 | <b>Action</b>                                              |  |  |
|----|--------------------------|-------------|--|---------|---------------------------------------------------------|-----------------------------------------------------------------|------------------------------------------------------------|--|--|
|    | id A                     | int(10)     |  | No None |                                                         | AUTO INCREMENT Change $\bigcirc$ Drop $\blacktriangledown$ More |                                                            |  |  |
|    | sparepart $id$ $int(10)$ |             |  | No None |                                                         |                                                                 | $\oslash$ Change $\bigcirc$ Drop $\blacktriangledown$ More |  |  |
|    | 3 qty                    | int(4)      |  | No None |                                                         |                                                                 | $\oslash$ Change $\bigcirc$ Drop $\triangledown$ More      |  |  |
|    | 4 hrg jual               | double      |  | No None |                                                         |                                                                 | $\oslash$ Change $\bigcirc$ Drop $\blacktriangledown$ More |  |  |
| 5. | created at               | datetime    |  | No None |                                                         |                                                                 | $\oslash$ Change $\bigcirc$ Drop $\triangledown$ More      |  |  |
| 6  | updated at               | datetime    |  | No None |                                                         |                                                                 | $\oslash$ Change $\bigcirc$ Drop $\blacktriangledown$ More |  |  |

**Gambar 5.35 Tabel Data Dpenjualansparepart\_temp**

## **5.3. PENGUJIAN**

Untuk mengetahui keberhasilan dari implementasi sistem yang telah dilakukan, maka penulis melakukan tahap pengujian terhadap sistem secara fungsional, yaitu menggunakan *Unit Testing* yang difokuskan pada modul-modul terkecil yang terdapat pada sistem, kemudian dilanjutkan dengan metode *Integrated Testing* pada sistem secara keseluruhan. Adapun tahap pengujian yang telah dilakukan adalah sebagai berikut:

| No.            | <b>Deskripsi</b>            | <b>Prosedur</b><br>Pengujian | <b>Masukan</b>                                                               | Keluaran<br>yang<br><b>Diharapkan</b>                              | Hasil yang<br>didapat                                              | Kesimpulan |
|----------------|-----------------------------|------------------------------|------------------------------------------------------------------------------|--------------------------------------------------------------------|--------------------------------------------------------------------|------------|
|                | Pengujia<br>n pada<br>login | Buka<br>halaman<br>login     | Isi email $=$<br>"ajintyoni87@<br>gmail.com"<br>dan password<br>$=$ "okeoke" | Menuju ke<br>halaman<br>utama                                      | Menuju ke<br>halaman<br>utama                                      | Handal     |
| $\overline{2}$ | Pengujia<br>n pada<br>login | Buka<br>halaman<br>login     | $Isi email =$<br>"tes@gmail.co<br>m" dan<br>$password =$<br>"tes123"         | Message:<br>"These<br>credentials do<br>not match our<br>records." | Message:<br>"These<br>credentials do<br>not match our<br>records." | Handal     |

**Tabel 5.1 Tabel Pengujian Login**

**Tabel 5.2 Tabel Pengujian Mengelola Data** *Sparepart*

| No. | <b>Deskripsi</b>                         | <b>Prosedur</b><br>Pengujian                                                                                   | <b>Masukan</b>                                                                                                    | Keluaran<br>yang<br><b>Diharapkan</b>                      | Hasil yang<br>didapat                                      | Kesimpulan |
|-----|------------------------------------------|----------------------------------------------------------------------------------------------------|----------------------------------------------------------------------------------------------------|------------------------------------------------------------|------------------------------------------------------------|------------|
|     | Pengujian<br>pada<br>tambah<br>sparepart | - login<br>sebagai kasir<br>atau pemilik<br>buka<br>$\sim$<br>halaman<br>sparepart<br>klik tambah<br>sparepart | Isi<br>- kode<br>sparepart<br>nama<br>-<br>sparepart<br>harga beli<br>$\overline{\phantom{0}}$<br>- harga jual<br>- stok | Message<br>"Saved!<br>Berhasil<br>disimpan"                | Message<br>"Saved!<br><b>Berhasil</b><br>disimpan"         | Handal     |
| 2   | Pengujian<br>pada<br>tambah<br>sparepart | login<br>$\overline{\phantom{0}}$<br>sebagai kasir<br>atau pemilik<br>buka                                     | Isi<br>- kode<br>sparepart<br>nama<br>۰                                                                                  | Message<br><i>"Please</i><br>fill<br>this<br>out<br>field" | Message<br><i>"Please</i><br>fill<br>this<br>out<br>field" | Handal     |

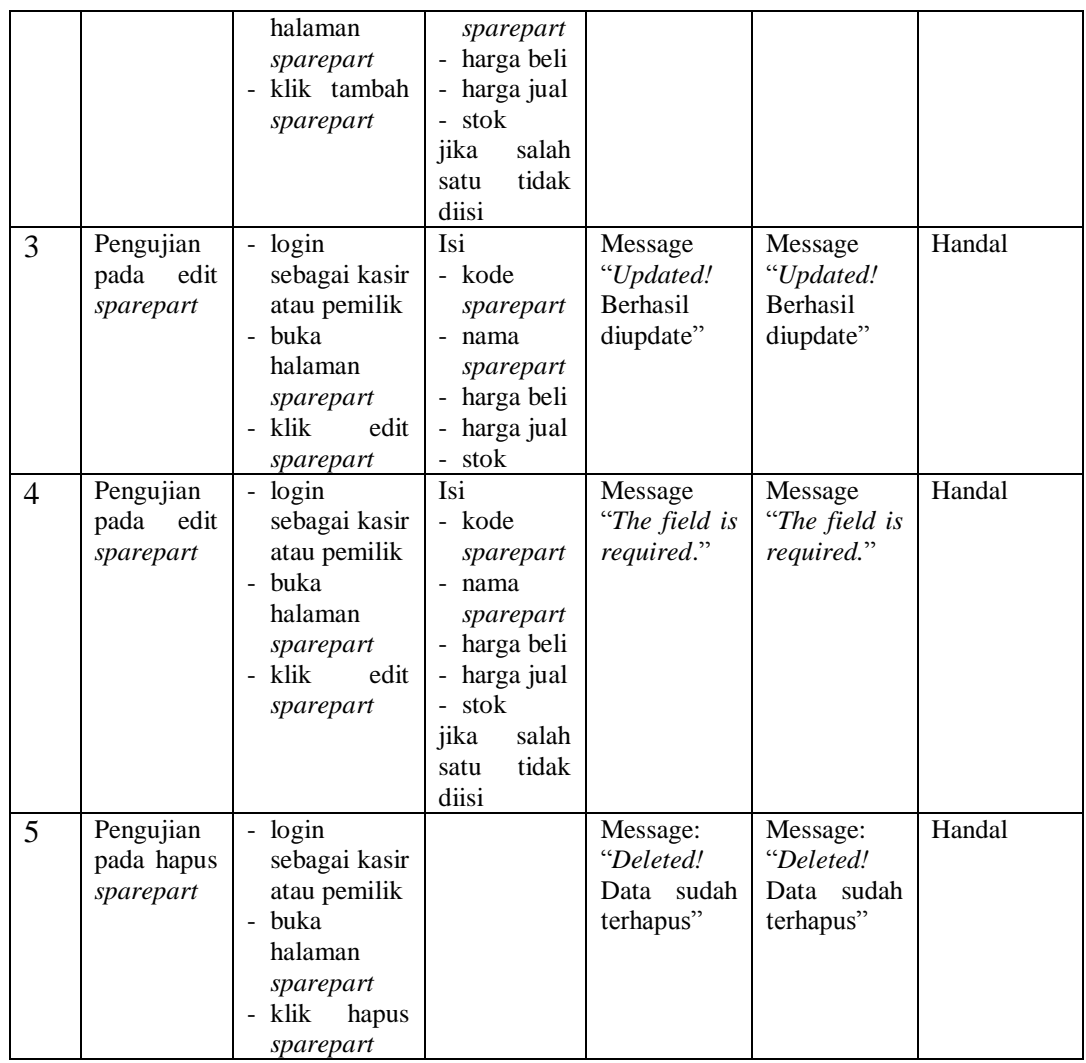

# **Tabel 5.3 Tabel Pengujian Mengelola Data Jasa**

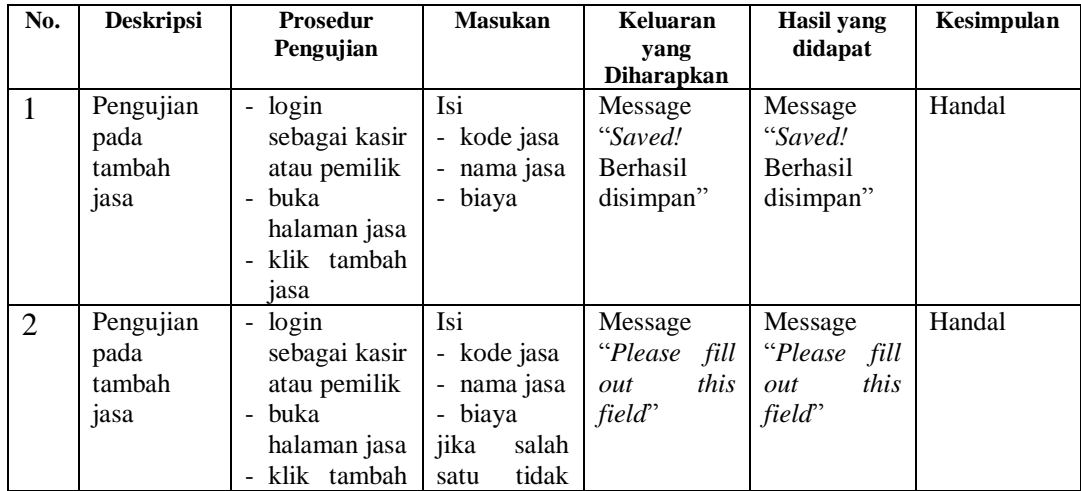

|   |                                   | jasa                                                                                                    | diisi                                                                                   |                                                  |                                                  |        |
|---|-----------------------------------|----------------------------------------------------------------------------------------------------|-----------------------------------------------------------------------------------------|--------------------------------------------------|--------------------------------------------------|--------|
| 3 | Pengujian<br>edit<br>pada<br>jasa | login<br>$\overline{\phantom{a}}$<br>sebagai kasir<br>atau pemilik<br>buka<br>halaman jasa<br>klik edit jasa | Isi<br>- kode jasa<br>- nama jasa<br>- biaya                                            | Message<br>"Updated!<br>Berhasil<br>diupdate"    | Message<br>"Updated!<br>Berhasil<br>diupdate"    | Handal |
| 4 | Pengujian<br>edit<br>pada<br>jasa | - login<br>sebagai kasir<br>atau pemilik<br>buka<br>halaman jasa<br>klik edit jasa                           | Isi<br>- kode jasa<br>- nama jasa<br>- biaya<br>jika<br>salah<br>tidak<br>satu<br>diisi | Message<br>"The field is<br>required."           | Message<br>"The field is<br>required."           | Handal |
| 5 | Pengujian<br>pada hapus<br>jasa   | - login<br>sebagai kasir<br>atau pemilik<br>buka<br>halaman jasa<br>klik<br>hapus<br>jasa                    |                                                                                         | Message:<br>"Deleted!<br>Data sudah<br>terhapus" | Message:<br>"Deleted!<br>Data sudah<br>terhapus" | Handal |

**Tabel 5.4 Tabel Pengujian Mengelola Data Pelanggan**

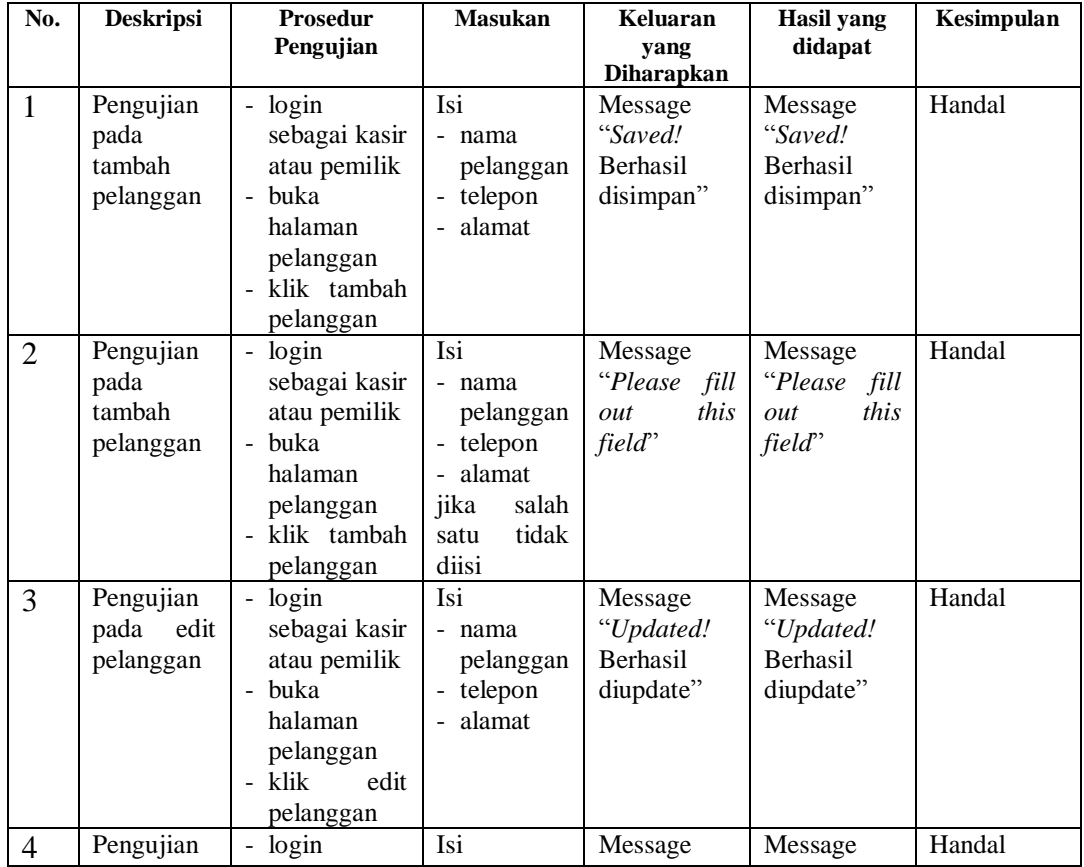

|   | edit<br>pada<br>pelanggan            | sebagai kasir<br>atau pemilik<br>buka<br>halaman<br>pelanggan<br>- klik<br>edit<br>pelanggan                                       | - nama<br>pelanggan<br>telepon<br>alamat<br>÷.<br>jika<br>salah<br>tidak<br>satu<br>diisi | "The field is<br>required."                      | "The field is<br>required."                      |        |
|---|--------------------------------------|----------------------------------------------------------------------------------------------------|-------------------------------------------------------------------------------------------|--------------------------------------------------|--------------------------------------------------|--------|
| 5 | Pengujian<br>pada hapus<br>pelanggan | login<br>$\overline{\phantom{0}}$<br>sebagai kasir<br>atau pemilik<br>- buka<br>halaman<br>pelanggan<br>klik<br>hapus<br>pelanggan |                                                                                           | Message:<br>"Deleted!<br>Data sudah<br>terhapus" | Message:<br>"Deleted!<br>Data sudah<br>terhapus" | Handal |

**Tabel 5.5 Tabel Pengujian Mengelola Data Supplier**

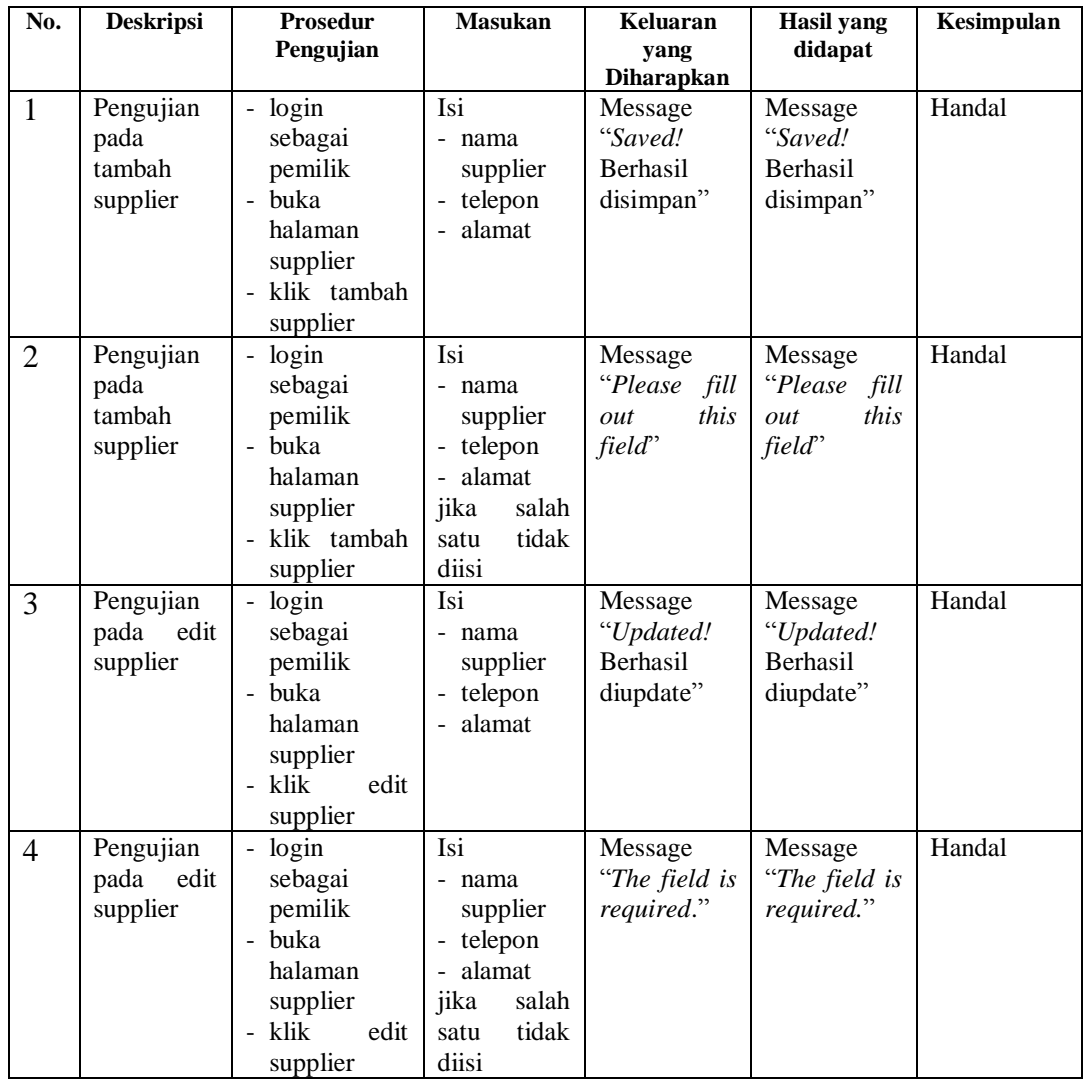

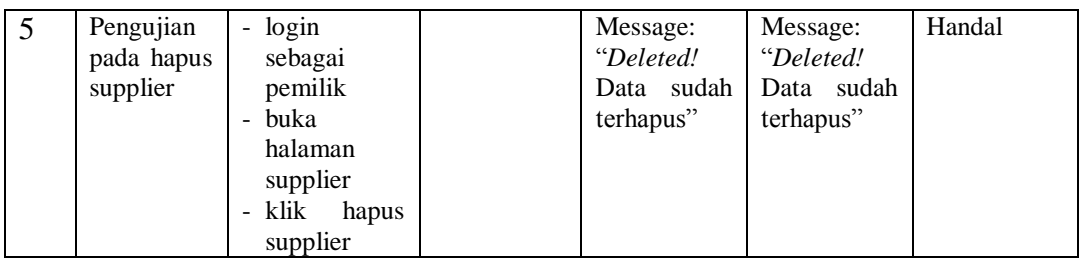

# **Tabel 5.6 Tabel Pengujian Mengelola Data Mekanik**

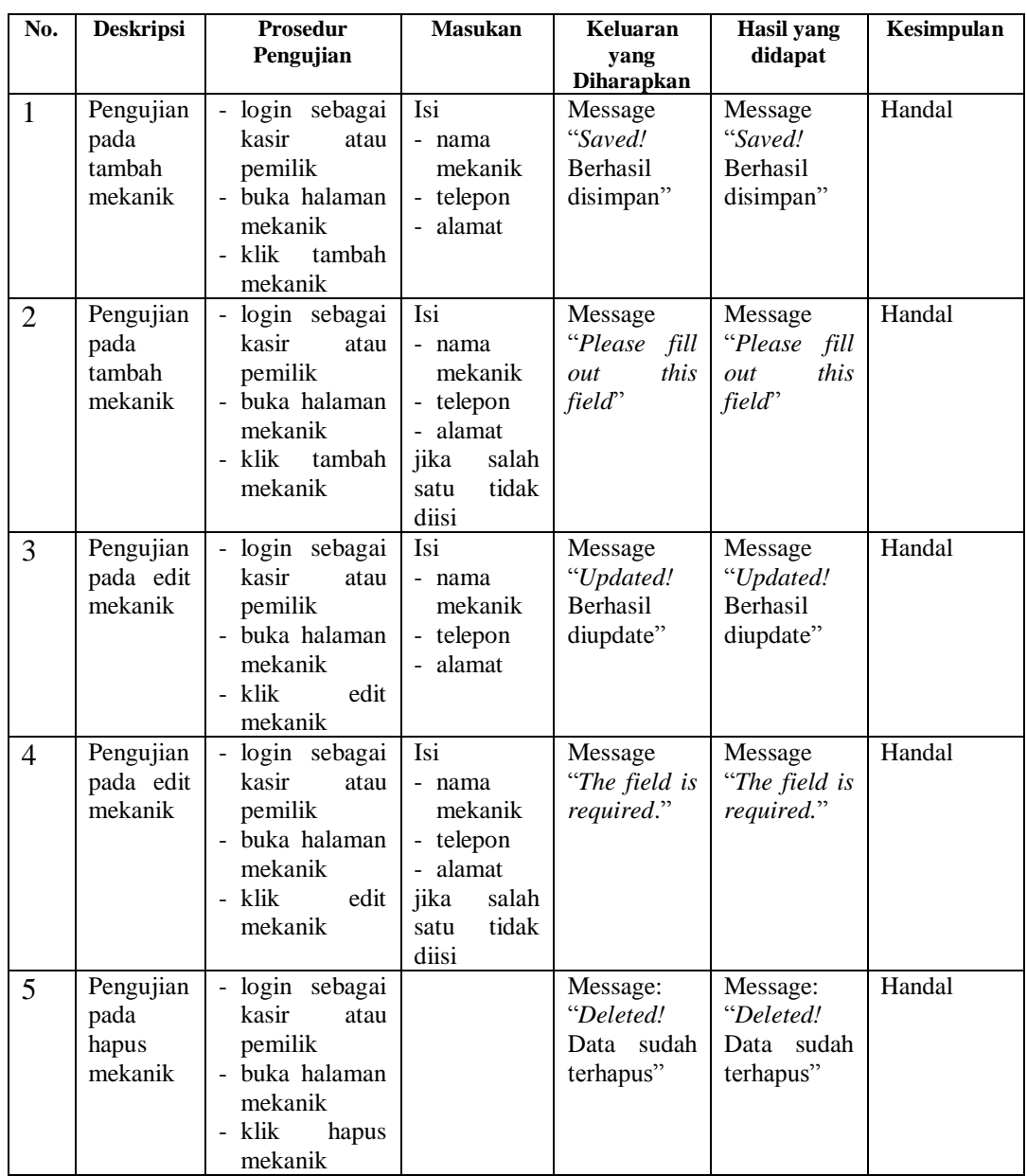

| No.            | <b>Deskripsi</b>                    | <b>Prosedur</b><br>Pengujian                                                          | <b>Masukan</b>                                                                                                    | Keluaran<br>yang<br>Diharapkan                   | <b>Hasil</b> yang<br>didapat                     | Kesimpulan |
|----------------|-------------------------------------|---------------------------------------------------------------------------------------|----------------------------------------------------------------------------------------------------|--------------------------------------------------|--------------------------------------------------|------------|
| $\mathbf{1}$   | Pengujian<br>pada<br>tambah<br>user | - login<br>sebagai<br>pemilik<br>- buka<br>halaman<br>user<br>- klik tambah<br>user   | Isi<br>- user<br>name<br>- email<br>- password<br>$- re$<br>password<br>- jabatan                                            | Message<br>"Saved!<br>Berhasil<br>disimpan"      | Message<br>"Saved!<br>Berhasil<br>disimpan"      | Handal     |
| $\overline{2}$ | Pengujian<br>pada<br>tambah<br>user | - login<br>sebagai<br>pemilik<br>- buka<br>halaman<br>user<br>- klik tambah<br>user   | Isi<br>- user<br>name<br>- email<br>- password<br>$- re$<br>password<br>- jabatan<br>salah<br>jika<br>tidak<br>satu<br>diisi | Message<br>"Please fill<br>this<br>out<br>field" | Message<br>"Please fill<br>this<br>out<br>field" | Handal     |
| 3              | Pengujian<br>pada<br>edit<br>user   | - login<br>sebagai<br>pemilik<br>- buka<br>halaman<br>user<br>- klik<br>edit<br>user  | Isi<br>- user<br>name<br>- email<br>- password<br>$- re$<br>password<br>- jabatan                                            | Message<br>"Updated!<br>Berhasil<br>diupdate"    | Message<br>"Updated!<br>Berhasil<br>diupdate"    | Handal     |
| $\overline{4}$ | Pengujian<br>pada<br>edit<br>user   | - login<br>sebagai<br>pemilik<br>- buka<br>halaman<br>user<br>- klik<br>edit<br>user  | Isi<br>- user<br>name<br>- email<br>- password<br>$- re$<br>password<br>jabatan jika<br>salah<br>satu<br>tidak diisi         | Message<br>"The field is<br>required."           | Message<br>"The field is<br>required."           | Handal     |
| 5              | Pengujian<br>pada hapus<br>user     | - login<br>sebagai<br>pemilik<br>- buka<br>halaman<br>user<br>- klik<br>hapus<br>user |                                                                                                    | Message:<br>"Deleted!<br>Data sudah<br>terhapus" | Message:<br>"Deleted!<br>Data sudah<br>terhapus" | Handal     |

**Tabel 5.7 Tabel Pengujian Mengelola Data** *User*

| No.            | <b>Deskripsi</b>                                   | <b>Prosedur</b><br>Pengujian                                                                                  | <b>Masukan</b>                                                                                                    | Keluaran<br>yang<br>Diharapkan                     | <b>Hasil</b> yang<br>didapat                     | Kesimpulan |
|----------------|----------------------------------------------------|----------------------------------------------------------------------------------------------------|----------------------------------------------------------------------------------------------------|----------------------------------------------------|--------------------------------------------------|------------|
| $\mathbf{1}$   | Pengujian<br>pada<br>tambah<br>detail<br>pembelian | - login<br>sebagai<br>pemilik<br>- buka<br>halaman<br>pembelian<br>- klik tambah<br>pembelian                 | Isi<br>- nama<br>sparepart<br>- quantity<br>- harga jual                                                                                                    | Message<br>"Saved!<br><b>Berhasil</b><br>disimpan" | Message<br>"Saved!<br>Berhasil<br>disimpan"      | Handal     |
| $\overline{2}$ | Pengujian<br>pada<br>tambah<br>detail<br>pembelian | - login<br>sebagai<br>pemilik<br>- buka<br>halaman<br>pembelian<br>- klik tambah<br>pembelian                 | Isi<br>- nama<br>sparepart<br>- quantity<br>- harga jual<br>jika<br>salah<br>tidak<br>satu<br>diisi                                                                            | Message<br>"Please fill<br>this<br>out<br>field"   | Message<br>"Please fill<br>this<br>out<br>field" | Handal     |
| 3              | Pengujian<br>pada hapus<br>detail<br>pembelian     | - login<br>sebagai<br>pemilik<br>- buka<br>halaman<br>pembelian<br>- klik tambah<br>pembelian<br>- klik hapus |                                                                                                    | Message:<br>"Deleted!<br>Data sudah<br>terhapus"   | Message:<br>"Deleted!<br>Data sudah<br>terhapus" | Handal     |
| $\overline{4}$ | Pengujian<br>pada<br>tambah<br>pembelian           | - login<br>sebagai<br>pemilik<br>- buka<br>halaman<br>pembelian<br>- klik tambah<br>pembelian                 | Isi<br>- no. faktur<br>- nama<br>supplier<br>$-$ tgl<br>pembelian<br>$-$ tgl<br>jatuh<br>tempo                                                                                 | Message<br>"Updated!<br>Berhasil<br>diupdate"      | Message<br>"Updated!<br>Berhasil<br>diupdate"    | Handal     |
| 5              | Pengujian<br>pada<br>tambah<br>pembelian           | - login<br>sebagai<br>pemilik<br>- buka<br>halaman<br>pembelian<br>- klik tambah<br>pembelian                 | Isi<br>- no. faktur<br>- nama<br>supplier<br>- tgl<br>pembelian<br>$-$ tgl<br>jatuh<br>tempo<br>salah<br>jika<br>tidak<br>satu<br>diisi kecuali<br>field<br>tgl<br>jatuh tempo | Message<br>"The field is<br>required."             | Message<br>"The field is<br>required."           | Handal     |
| 6              | Pengujian<br>pada hapus<br>pembelian               | - login<br>sebagai<br>pemilik                                                                                 |                                                                                                    | Message:<br>"Deleted!<br>Data sudah                | Message:<br>"Deleted!<br>Data sudah              | Handal     |

**Tabel 5.8 Tabel Pengujian Mengelola Data Pembelian**

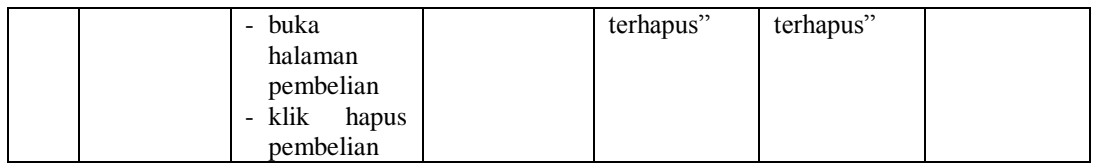

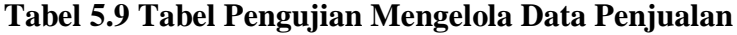

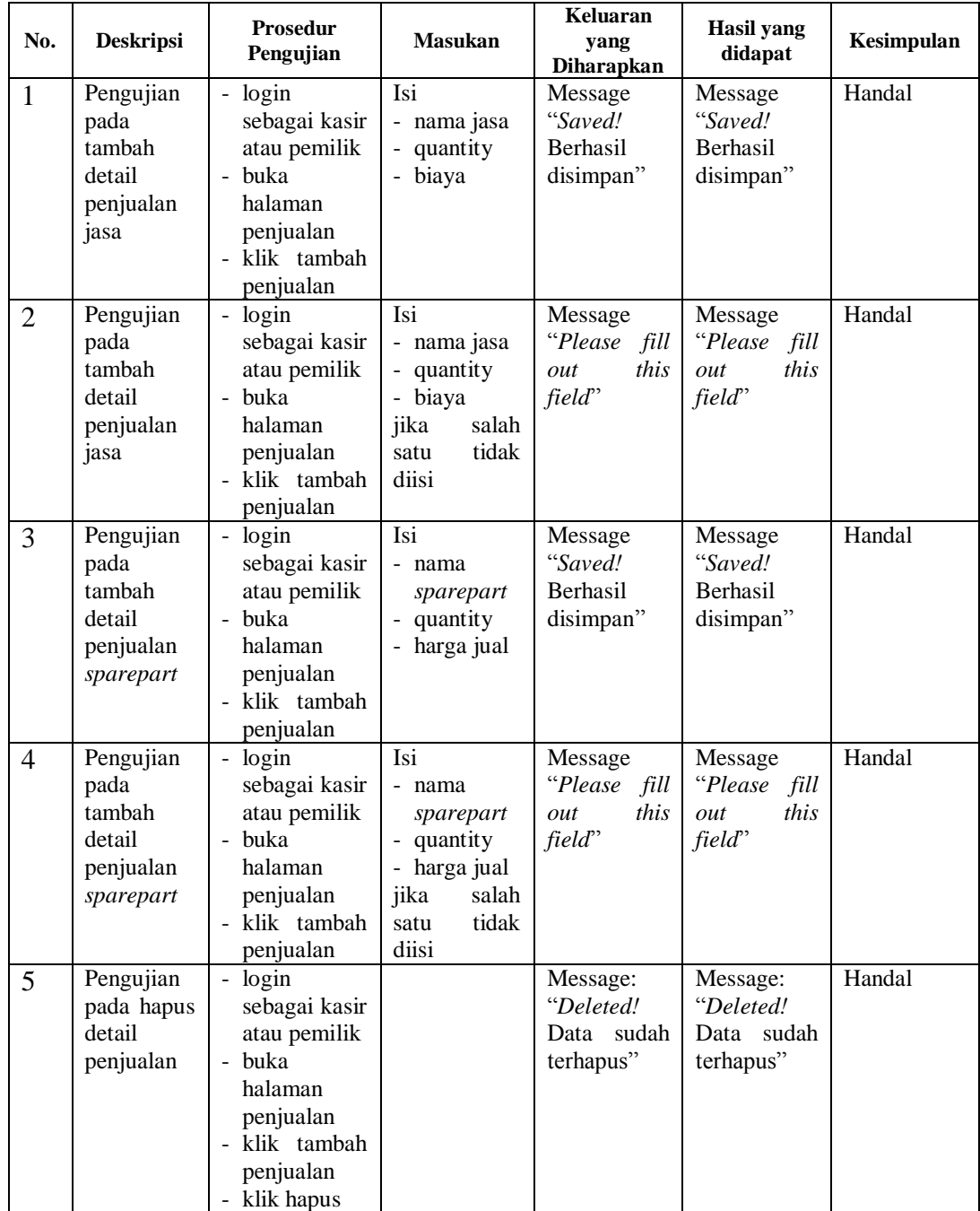

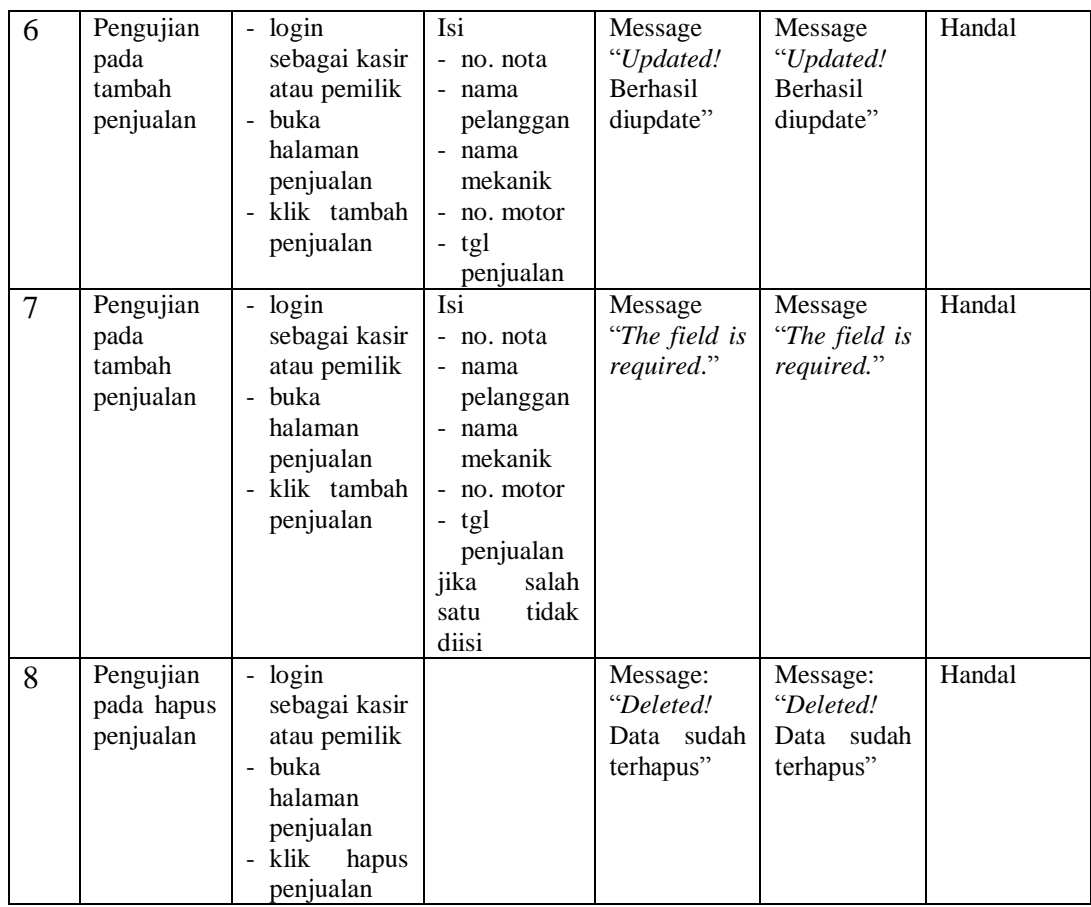

#### **5.4. ANALISIS HASIL YANG DICAPAI OLEH SISTEM**

Adapun analisis hasil yang dicapai oleh sistem yang telah dibangun untuk menyelesaikan permasalahan yang terjadi pada bengkel Candi Motor Oil Jambi sebagai berikut:

- 1. Sistem yang dirancang memudahkan bengkel Candi Motor Oil dalam melakukan pengolahan data *sparepart*, data penjualan, data pembelian serta pencetakan nota penjualan dengan informasi yang tertera jelas.
- 2. Sistem dapat melakukan perhitungan data stok suku cadang secara otomatis pada saat melakukan pembelian dan penjualan sehingga mempermudah pemilik dan kasir untuk melihat stok terkini secara *real-time* dan waktu yang singkat.
- 3. Sistem yang dirancang efektif dalam melakukan rekapan dan mencetak laporan stok *sparepart*, penjualan dan pembelian dengan beberapa klik serta mengefisiensi waktu.

#### **5.4.1.Kelebihan Sistem**

Adapun beberapa kelebihan dari implementasi sistem baru yaitu:

- 1. Sistem membantu proses bisnis pada bengkel Candi Motor Oil Jambi dalam melakukan pengolahan data penting seperti data *sparepart*, data penjualan, data pembelian.
- 2. Sistem telah terintegrasi sehingga mempermudah proses pencarian informasi yang dibutuhkan serta mampu menampilkan stok *sparepart* secara

*real-time* dalam waktu singkat, hal ini mempermudah pengguna sistem untuk melakukan pencarian dan mengontrol persediaan.

3. Sistem mampu menampilkan laporan dan melakukan perekapan laporan secara komputerisasi seperti laporan stok *sparepart*, penjualan dan pembelian dengan beberapa klik secara efektif dan efisien.

#### **5.4.2.Kekurangan Sistem**

Adapun kekurangan dari implementasi sistem baru yaitu:

- 1. Sistem belum mampu menampilkan grafik atau diagram yang menunjukkan perbandingan data penjualan dan data pembelian.
- 2. Sistem belum dilengkapi dengan modul *Point Of Sale*.
- 3. Sistem tidak dilengkapi penanganan keamanan web dalam pengolahan data.